# **HP Cloud Service Automation**

Software Version 4.50

Integration with ArcSight Logger

# **Contents**

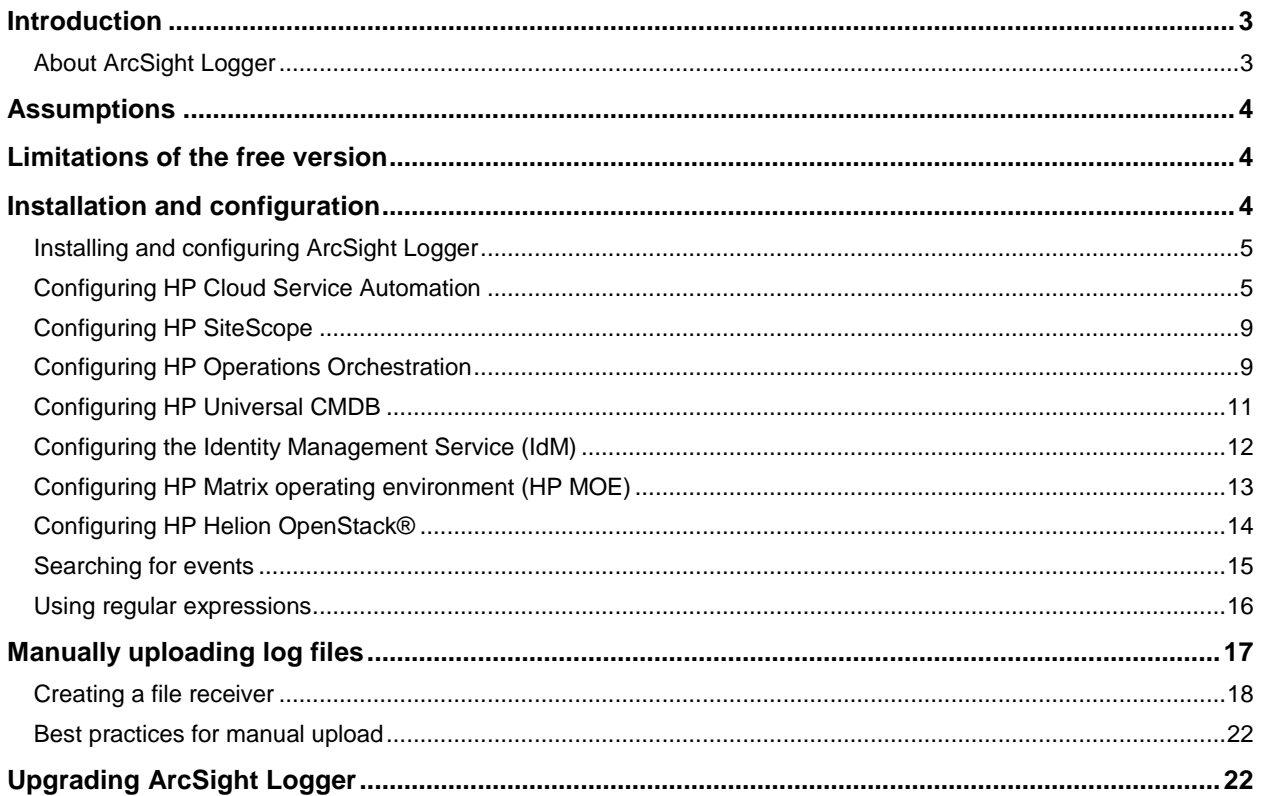

© Copyright 2013-2015 Hewlett-Packard Development Company, L.P. The information contained herein is subject to change without notice. The only warranties for HP products and services are set forth in the express warranty statements accompanying such products and services. Nothing herein should be construed as constituting an additional warranty. HP shall not be liable for technical or editorial errors or omissions contained herein.

Restricted rights legend: Confidential computer software. Valid license from HP required for possession, use or copying. Consistent with FAR 12.211 and 12.212, Commercial Computer Software, Computer Software Documentation, and Technical Data for Commercial Items are licensed to the U.S. Government under vendor's standard commercial license.

Microsoft and Windows are U.S. registered trademarks of Microsoft Corporation. AMD is a trademark of Advanced Micro Devices, Inc. Intel and Xeon are trademarks of Intel Corporation in the U.S. and other countries. Oracle and Java are registered trademarks of Oracle and/or its affiliates.

Document release date: July 2015

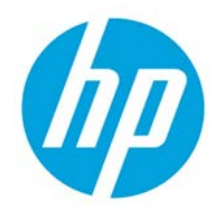

Software release date: July 2015

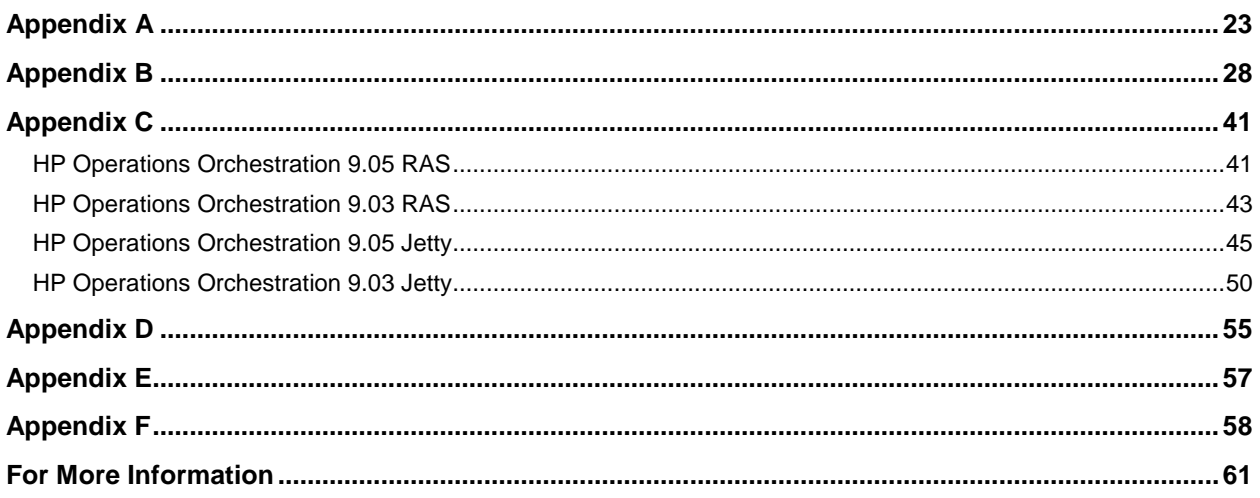

# <span id="page-2-0"></span>**Introduction**

This white paper describes the integration of ArcSight Logger with HP Cloud Service Automation. Because HP Cloud Service Automation interacts with multiple datacenter management and automation products, each product must be configured to complete the integration. Step-by-step instructions for each product are provided to easily guide you through the configuration. As a result, you will be able to view all the log events generated by different products on a single dashboard in ArcSight Logger.

HP Operations Orchestration, HP SiteScope, HP Universal CMDB, and HP Matrix Operating Environment are integrated with HP Cloud Service Automation. Each of these products has its own logging mechanism. To troubleshoot in such a complex environment, you would have to log in to each server and check the respective product log file, which is a tedious and time consuming process. Hence, there is a need for an integrated view of all the product logs. This can be achieved by integrating HP Cloud Service Automation with ArcSight Logger. The log events from each product can be sent and stored in ArcSight Logger, facilitating search and further analysis. Log events across products can be displayed in a single view, which significantly reduces troubleshooting effort.

This implementation is designed for an audience that has working knowledge and hands-on experience with HP Cloud Service Automation, HP Matrix Operating Environment, HP SiteScope, HP Operations Orchestration, and HP Universal CMDB. You must understand the core concepts and have demonstrated proficiency with these products discussed. Others may benefit from this document, but many background details found in other HP documentation are omitted. See the **[For More Information](#page-60-0)** section, which includes additional information that might be helpful to those who need it.

# <span id="page-2-1"></span>**About ArcSight Logger**

ArcSight Logger is the first Universal Log Management solution that unifies searching, reporting, alerting, and analysis across any type of enterprise log data, making it unique in its ability to collect, analyze, and store massive amounts of data generated by modern networks. It supports multiple deployment options and can be deployed as an appliance and as software.

# **About Log4j2 Appender**

Log4j2 Appender is a tool that is implemented as a plug-in for log4j2 that integrates the ArcSight Logger with any product that uses the Log4j2 utility for logging. Log4j2 Appender must exist on the classpath and is automatically picked up by the logging infrastructure. Integration is done by altering the  $log_{4}j2$ . xml file of the specific product rather than modifying the application code. Specific changes of the configuration are described in specific sections of this document. The Log4j2 utility sends the product logs to ArcSight Logger. ArcSight Logger indexes and performs search analysis on these log events.

# **About Log4j Appender**

Log4j Appender is a tool that integrates the ArcSight Logger with any product that uses the Log4j utility for logging. Integration is done by altering the  $log4j$ . properties file of the specific product rather than modifying the application code. The Log4j utility forwards the product logs to the Log4j Appender, which in turn sends it to ArcSight Logger. ArcSight Logger indexes and performs search analysis on these log events.

# <span id="page-3-0"></span>**Assumptions**

This implementation requires that the HP CloudSystem Enterprise environment is installed, configured, and functioning correctly. Each component must be verified to work alone and as an integrated HP CloudSystem Enterprise environment. The major components include the following:

- HP Cloud Service Automation (HP CSA)
- HP Operations Orchestration (HP OO)
- HP SiteScope
- HP Identity Management Component (HP IdM)
- HP Matrix Operating Environment (HP MOE)
- HP Universal CMDB

Links to the documents that provide information for installing, configuring, and verifying these components and their interoperability are found in the **[For More Information](#page-60-0)** section. Supported versions can be found in the *HP Cloud Service Automation Support Matrix*.

# <span id="page-3-1"></span>**Limitations of the free version**

ArcSight Logger is available as free downloadable software that brings true enterprise-class log management functionality to everyone. You can download, install, and start getting instant value out of their logs within minutes. Using the free version, you can collect up to 750 MB of log data per day and store up to 500 GB of uncompressed logs (assuming average compression 10:1). The free version also comes with 90 days of phone and email support, followed by access to the ArcSight Logger user community.

As shown below, the downloadable version of ArcSight Logger provides access to all enterprise features for a full 12 months.

In order not to exceed the daily limit of the logger, it is highly recommended that you adhere to the default log levels provided in the log4.properties file for all the products. You can contact HP Support for further assistance with changing log levels.

# <span id="page-3-2"></span>**Installation and configuration**

The major steps required to integrate ArcSight Logger with HP Cloud Service Automation include the following:

- **[Installing and Configuring ArcSight Logger](#page-4-0)**
- **[Configuring HP Cloud Service Automation](#page-4-1)**
- **[Configuring HP SiteScope](#page-7-0)**
- **[Configuring HP Operations Orchestration](#page-8-1)**
- **[Configuring HP Universal CMDB](#page-10-0)**
- **[Configuring the Identity Management Service \(IdM\)](#page-11-0)**
- **[Configuring HP Matrix operating environment](#page-12-0)**
- **[Configuring HP Helion OpenStack®](#page-13-0)**
- **[Searching for events](#page-14-0)**
- **[Using regular expressions](#page-15-0)**

### <span id="page-4-0"></span>**Installing and configuring ArcSight Logger**

The free version of ArcSight Logger is included on the HP Cloud Service Automation product media. It is also available for download from the following URL:

**[http://www8.hp.com/us/en/software-solutions/arcsight-logger-log-management/](http://www8.hp.com/us/en/software-solutions/arcsight-logger-log-management/index.html)**

### **ArcSight logger is supported on the following platforms:**

- Red Hat Enterprise Linux, version 6.5, 64-bit
- Oracle Enterprise Linux, version 5.4, 64-bit
- CentOS, version 6.5, 64-bit

### **Prerequisites for ArcSight logger are:**

- CPU: 1 or 2 x Intel Xeon Quad Core or equivalent
- Memory: 4-12 GB
- Disk Space: 100–120 GB

Follow the instructions provided in Section 2: Installing the Software Version of Logger in the *ArcSight Logger Administrator's Guide*, which is available in the HP Cloud Service Automation media.

### <span id="page-4-1"></span>**Configuring HP Cloud Service Automation**

To configure HP Cloud Service Automation (HP CSA), complete the steps in the following subprocedures in the order presented. Full reference for log4j2 configuration can be found here: **<http://logging.apache.org/log4j/2.x/manual/configuration.html>**

See **[Appendix A](#page-21-2)** for an example  $\log 4j2$ . xml file.

### **Basic HP CSA ArcSight Logger Configuration**

To configure HP CSA ArcSight Logger, complete the following steps:

- 1. Log in to the HP Cloud Service Automation server.
- 2. Open log4j2.xml, which is in C:\Program Files\Hewlett-Packard\CSA\jbossas\standalone\deployments\csa.war\WEB-INF\classes.
- 3. By default, the log level is set to **ERROR**, so only error logs will be generated and transferred to ArcSight Logger. If detailed logs are required, then change the log level to **INFO** for root logger as follows:

```
<Loggers>
     <Logger name="name1">
         <filter ... />
     </Logger>
     ...
     <Root level="INFO">
         <AppenderRef ref="arcsight_core"/>
     </Root>
</Loggers>
```
4. Configure one or more ArcSight appenders as follows:

```
<Appenders>
     ...
<ArcSightAppender name="arcsight_core" hostName="192.x.x.x" 
hostPort="515" transportType="SYSLOG" eventName="CORE" 
deviceVendor="HP" deviceProduct="CSA" deviceVersion="4.50" 
useCefHeader="true">
         <PatternLayout pattern="%d [%t] %-5p %c %x - %m%n"/>
     </ArcSightAppender>
```
</Appenders>

5. In  $log_4 j2$ . xml, change the following properties to match the IP address of the ArcSight Logger and the UDP port on the ArcSight Logger portal:

```
hostName=192.x.x.x
hostPort=515
<ArcSightAppender name="arcsight_core" hostName="192.x.x.x" 
hostPort="515" transportType="SYSLOG" eventName="CORE" 
deviceVendor="HP" deviceProduct="CSA" deviceVersion="4.50" 
useCefHeader="true">
         <PatternLayout pattern="%d [%t] %-5p %c %x - %m%n"/>
     </ArcSightAppender>
```
</Appenders>

6. Configure one or more loggers that use ArcSight appenders as follows:

```
<Loggers>
     ...
     <Logger name="com.hp.csa.service.export"
             level="error">
         <AppenderRef ref="arcsight_core"/>
     </Logger>
</Loggers>
```
The logs sent to C:\Program Files\Hewlett-Packard\CSA\jbossas\standalone\log\csa.log by HP Cloud Service Automation will now be transferred to ArcSight Logger.

- 7. Open csa.properties from C:\Program Files\Hewlett-Packard\CSA\jbossas\standalone\deployment\csa.war\WEB-INF\classes.
- 8. In csa.properties, change the line loggerEnabled=false to loggerEnabled=true.
- 9. Restart the HP Cloud Service Automation service from the service manager.
- 10. Verify that the ArcSight Logger has been integrated correctly with HP Cloud Service Automation by doing the following:
- 11. Open the logger portal URL: https://<loggerHostname>:<logger port>/.
- 12. In the Summary tab, check that the IP address of the HP Cloud Service Automation server appears in the Devices tab.
- 13. Check that the HP Cloud Service Automation IP address is in the Devices tab.
- 14. Check that the events are shown in the search screen.

### **Integration of HP CSA Core Logs with the ArcSight Logger**

To integrate HP CSA Core logs with the ArcSight Logger, complete the following steps:

1. Under <Appenders>, add the following content to the log4j2.xml file:

```
<Appenders>
     ...
     <ArcSightAppender name="arcsight_core" hostName="192.x.x.x" 
hostPort="515" transportType="SYSLOG" eventName="CORE"
deviceVendor="HP" deviceProduct="CSA" deviceVersion="4.50" 
useCefHeader="true">
         <PatternLayout pattern="%d [%t] %-5p %c %x - %m%n"/>
     </ArcSightAppender>
```

```
</Appenders>
```
2. Modify the following properties to match the IP address of the ArcSight Logger and the UDP port on the ArcSight Logger portal:

```
hostName=192.x.x.x
hostPort=515
```
3. Under <Loggers>, add the following content to the  $log4j2$ . xml file:

```
<Loggers>
     ...
     <Logger name="com.hp.csa.service" level="debug">
         <AppenderRef ref="arcsight_core"/>
     </Logger>
</Loggers>
```
Add as much of the section for loggers as you need.

### **Integrate HP CSA Marketplace Portal Logs with the ArcSight Logger**

To integrate HP CSA Marketplace Portal logs with the ArcSight Logger, complete the following steps:

1. Under  $\langle$  Appenders>, add the following content to the  $\log_4 i$  2. xml file:

```
<Appenders>
     ...
     <ArcSightAppender name="arcsight_mpp" hostName="192.x.x.x" 
hostPort="515" transportType="SYSLOG" eventName="MPP" 
deviceVendor="HP" deviceProduct="CSA" deviceVersion="4.50" 
useCefHeader="true">
         <PatternLayout pattern="%d [%t] %-5p %c %x - %m%n"/>
     </ArcSightAppender>
</Appenders>
```
2. Modify the following properties to match the IP address of the ArcSight Logger and the UDP port on the ArcSight Logger portal:

```
hostName=192.x.x.x
hostPort=515
```
3. Under <Loggers>, add the following content to the log4j2.xml file:

```
<Loggers>
     ...
     <Logger name="com.hp.ccue.mpp" level="debug">
         <AppenderRef ref="arcsight_mpp"/>
     </Logger>
</Loggers>
```
Add as much of the section for loggers as you need.

### **Integrate HP CSA Elastic Search Logs with the ArcSight Logger**

To integrate HP CSA Elastic Search logs with the ArcSight Logger, complete the following steps:

1. Under  $\langle$  Appenders>, add following content to the  $\log_4 i$  2. xml file:

```
<Appenders>
     ...
     <ArcSightAppender name="arcsight_elastic" hostName="192.x.x.x" 
hostPort="515" transportType="SYSLOG" eventName="ELASTIC" 
deviceVendor="HP" deviceProduct="CSA" deviceVersion="4.50" 
useCefHeader="true">
         <PatternLayout pattern="%d [%t] %-5p %c %x - %m%n"/>
     </ArcSightAppender>
```
</Appenders>

2. Modify the following properties to match the IP address of the ArcSight Logger and the UDP port on the ArcSight Logger portal:

```
hostName=192.x.x.x
hostPort=515
```
3. Under <Loggers>, add the following content to the log4j2.xml file:

```
<Loggers>
     ...
     <Logger level="debug" 
name="com.hp.csa.service.common.BasicElasticSearchServiceImpl" >
         <AppenderRef ref="arcsight_elastic"/>
     </Logger>
</Loggers>
```
<span id="page-7-0"></span>Add as much of the section for loggers as you need.

# <span id="page-8-0"></span>**Configuring HP SiteScope**

To configure HP SiteScope, complete the following steps:

- 1. Log in to the HP SiteScope server.
- 2. Copy the jar file named arcsight-cef-library-1.0.0.release.8-1.0.0.8.jar, which is available in the HP Cloud Service Automation media, to the C:\SiteScope\WEB-INF\lib directory on the HP SiteScope server.
- 3. Open log4j.properties from C:\SiteScope\conf\core\Tools\log4j\PlainJava\log4j.properties.
- 4. Replace the contents of log4.properties with the contents provided in **[Appendix B](#page-27-0)**.
- 5. In log4j.properties, change the following properties to match the IP address of the ArcSight Logger and the UDP port on the ArcSight Logger portal:

log4j.appender.cef1.hostName=192.x.x.x log4j.appender.cef1.port=515

6. Restart the SiteScope service from the service manager.

```
The logs that are sent to C:\Sitescope\logs\RunMonitor.log and
C:\Sitescope\logs\error.log by HP SiteScope are also sent to the ArcSight Logger.
```
- 7. Verify that the ArcSight Logger has been integrated correctly with HP SiteScope:
- 8. Open the logger portal at https://<loggerHostname>:<logger port>/.
- 9. Select the Summary tab and check that the IP address of the HP SiteScope server appears in the **Devices** tab.
- 10. Click the HP SiteScope server IP address in the **Devices** tab.
- 11. Check that the events are shown in the search list.

### <span id="page-8-1"></span>**Configuring HP Operations Orchestration**

Configure the following versions of HP Operations Orchestration in the order shown:

- **[Configuring HP Operations Orchestration \(pre-10.x versions\)](#page-8-2)**
- **[Configuring HP Operations Orchestration \(version 10.x\)](#page-9-0)**

#### <span id="page-8-2"></span>**Configuring HP Operations Orchestration (pre-10.x versions)**

To configure HP Operations Orchestration versions prior to version 10.x, complete the following steps:

1. Copy the jar file named arcsight-cef-library-1.0.0.release.8-1.0.0.8.jar, which is available in the HP Cloud Service Automation media, to the following directories on the HP Operations Orchestration server:

```
C:\Program Files\Hewlett-Packard\Operations 
Orchestration\RAS\Java\Default\webapp\WEB-INF\lib
C:\Program Files\Hewlett-Packard\Operations Orchestration\jetty\lib
```
2. Copy log4j-1.2.8.jar from C:\Program Files\Hewlett-Packard\Operations Orchestration\RAS\Java\Default\webapp\WEB-INF\lib to C:\Program Files\Hewlett-Packard\Operations Orchestration\jetty\lib.

3. Go to the following locations:

```
C:\Program Files\Hewlett-Packard\Operations 
Orchestration\RAS\Java\Default\webapp\conf
C:\Program Files\Hewlett-Packard\Operations Orchestration\jetty\resources
```
- 4. Replace the contents of the log4j.properties files with the content provided in **[Appendix C](#page-40-0)** for the corresponding HP Operations Orchestration version.
- 5. In the log4j.properties files, change the following properties to match the IP address of the ArcSight Logger and the UDP port on the ArcSight Logger portal:

```
log4j.appender.cef1.hostName=192.x.x.x
log4j.appender.cef1.port=515
```
6. Restart the RSCentral and RSJRAS services from the service manager.

```
The logs sent to ${iconclude_home}\Central\logs\CentralWrapper.log and 
${iconclude_home}\RAS\Java\Default\webapp\logs\iConcludeJRAS.log by
HP Operations Orchestration are also sent to ArcSight Logger.
```
- 7. Verify that ArcSight Logger has been integrated correctly with HP Operations Orchestration:
- 8. Open the logger portal at https://<loggerHostname>:<logger port>/.
- 9. Select the Summary tab and check that the IP address of the HP Operations Orchestration server appears in the Devices tab.
- 10. Click the HP Operations Orchestration server IP address in the **Devices** tab.

Check that the events are shown in the search screen.

### <span id="page-9-0"></span>**Configuring HP Operations Orchestration (version 10.x)**

To configure HP Operations Orchestration version 10.x, complete the following steps:

1. Copy the jar file named arcsight-cef-library-1.0.0.release.8-1.0.0.8.jar, which is available in the HP Cloud Service Automation media, to the following directories on the HP Operations Orchestration server:

```
C:\Program Files\Hewlett-Packard\Operations Orchestration\Central\lib
C:\Program Files\Hewlett-Packard\Operations 
Orchestration\Central\tomcat\lib
```
2. Add following content to the  $log4$ j.properties file that is in the C:\Program Files\Hewlett-Packard\Operations Orchestration\Central\conf directory:

```
#Update Start
log4j.appender.arcsightAppender=com.hp.esp.arcsight.cef.appender.Log4jAppe
nder
log4j.appender.arcsightAppender.deviceVendor=HP
log4j.appender.arcsightAppender.deviceProduct=CSA
log4j.appender.arcsightAppender.deviceVersion=4.5
log4j.appender.arcsightAppender.transportType=SYSLOG
log4j.appender.arcsightAppender.hostName=192.x.x.x
log4j.appender.arcsightAppender.port=515
log4j.appender.arcsightAppender.layout=org.apache.log4j.PatternLayout
log4j.appender.arcsightAppender.layout.ConversionPattern=%d [%t] %-5p %c 
*x - $m n
```

```
log4j.appender.arcsightAppender.eventName=OO_EVENT
log4j.appender.arcsightAppender.useCefHeader=true
#Update End
```
3. Modify the following properties to match the IP address of the ArcSight Logger and the UDP port on the ArcSight Logger portal:

```
log4j.appender.ArcsightAppender.hostName=192.x.x.x
log4j.appender.ArcsightAppender.port=515
```
4. Uncomment as necessary and append arcsightAppender to the end of the existing log4j.rootlogger , log4j.logger.com.hp.oo, and log4j.logger.com.hp.oo.execution properties in the log4j.properties file so that they appear as follows.

```
#Execution
log4j.logger.com.hp.oo.internal.sdk.execution=${execution.log.level},
    execution.appender, arcsightAppender
log4j.additivity.com.hp.oo.internal.sdk.execution=false
log4j.logger.com.hp.oo.maven=${execution.log.level}, execution.appender, 
arcsightAppender
log4j.additivity.com.hp.oo.maven=false
log4j.rootLogger=WARN, general.appender, arcsightAppender 
log4j.logger.com.hp.oo= server.appender, arcsightAppender 
log4j.logger.com.hp.oo.execution=execution.appender, arcsightAppender
```
# <span id="page-10-0"></span>**Configuring HP Universal CMDB**

To configure HP Universal CMDB, complete the following steps:

- 1. Copy the jar file named arcsight-cef-library-1.0.0.release.8-1.0.0.8.jar, which is available in the HP Cloud Service Automation media, to the C:\hp\UCMDB\UCMDBServer\lib directory on the HP Operations Orchestration server.
- 2. Open the log4j.properties named as root.properties file from C:\hp\UCMDB\UCMDBServer\conf\log\root\root.properties.
- 3. Replace the contents of root.properties with the contents provided in **[Appendix D](#page-53-0)**.
- 4. In root.properties, change the following properties to match the IP address of the ArcSight Logger and the UDP port on the ArcSight Logger portal:

```
log4j.appender.cef1.hostName=192.x.x.x
log4j.appender.cef1.port=515
```
5. Restart the UCMDB Server, UCMDB\_Probe\_DB, and UCMDB Probe services from the service manager.

The logs sent to C:\hp\UCMDB\UCMDBServer\runtime\log\error.log by HP Universal CMDB are also sent to the ArcSight Logger.

- 6. Verify that the ArcSight Logger has been integrated correctly with HP Universal CMDB:
- 7. Open the logger portal at https://<loggerHostname>:<logger port>/.
- 8. Select the Summary tab and check that the IP address of the HP Universal CMDB server appears in the **Devices** tab.
- 9. Click the HP UCMDB server IP address in the Devices tab.

Check that the events are shown in the search screen.

# <span id="page-11-0"></span>**Configuring the Identity Management Service (IdM)**

### **Integrating the IdM logs with the ArcSight Logger**

To integrate the IdM logs with the ArcSight Logger, complete the following steps:

1. Copy the jar file named arcsight-cef-library-1.0.0.release.8-1.0.0.8.jar, which is available in the HP Cloud Service Automation media, to the following directory on the HP CSA server:

```
C:\Program Files\Hewlett-Packard\CSA\jboss-as\standalone\deployments\idm-
service.war\WEB-INF\lib
```
2. Add following content to the  $log4j$ . properties file that is in the C:\Program Files\Hewlett-Packard\CSA\jboss-as\standalone\deployments\idm-service.war\WEB-INF\classes directory:

```
#Update Start
log4j.appender.arcsightAppender=com.hp.esp.arcsight.cef.appender.Log4jAppe
nder
log4j.appender.arcsightAppender.deviceVendor=HP
log4j.appender.arcsightAppender.deviceProduct=CSA
log4j.appender.arcsightAppender.deviceVersion=4.5
log4j.appender.arcsightAppender.transportType=SYSLOG
log4j.appender.arcsightAppender.hostName=192.x.x.x
log4j.appender.arcsightAppender.port=515
log4j.appender.arcsightAppender.layout=org.apache.log4j.PatternLayout
log4j.appender.arcsightAppender.layout.ConversionPattern=%d [%t] %-5p %c 
x - \n\text{km}\n
log4j.appender.arcsightAppender.eventName=IDM
log4j.appender.arcsightAppender.useCefHeader=true
#Update End
```
3. Modify the following properties to match the IP address of the ArcSight Logger and the UDP port on the ArcSight Logger portal:

hostName=192.x.x.x hostPort=515

4. Append ", arcsightAppender" to the end of the existing  $log4j$ . rootlogger property in the log4j.properties file.

### **Configuring idm-service.war in HP Cloud Service Automation**

Unlike the  $csa.war$  configuration, which is using  $log4j2.xml$ , the idm-service.war configuration is using log4j.properties.

By default, the idm-service.war directs log entries to the C:\Program Files\Hewlett-Packard\CSA\jboss-as\standalone\log\hpcloud-idm-service.log file.

To send log entries to ArcSight, complete the following steps:

- 1. Copy the jar file named arcsight-cef-library-1.0.0.release.8-1.0.0.8.jar, which is available in the HP Cloud Service Automation media, to the following directory: C:\Program Files\Hewlett-Packard\CSA\jboss-as\standalone\deployments\idmservice.war\WEB-INF\lib
- 2. Open the log4j.properties from C:\Program Files\Hewlett-Packard\CSA\jbossas\standalone\deployments\idm-service.war\WEB-INF\classes\.
- 3. Add the following lines, changing the following properties to match the IP address of the ArcSight Logger and the UDP port of the ArcSight Logger portal:

```
#set the CEF log4j appender ...
log4j.appender.cef1=com.hp.esp.arcsight.cef.appender.Log4jAppender
log4j.appender.cef1.deviceVendor=HP
log4j.appender.cef1.deviceProduct=CSA
log4j.appender.cef1.deviceVersion=4.5
log4j.appender.cef1.transportType=SYSLOG
log4j.appender.cef1.hostName=192.x.x.x
log4j.appender.cef1.port=515
log4j.appender.cef1.layout=org.apache.log4j.PatternLayout
log4j.appender.cef1.layout.ConversionPattern=%d [%t] (%F:%L) %-5p - %m%n
log4j.appender.cef1.useCefHeader=true
log4j.appender.cef1.eventName=IDM Event
```
4. Modify the following line to add the cef1 appender to the rootLogger:

```
Modify: log4j.rootLogger=INFO, consoleAppender, jbossAppender, 
tomcatAppender
```
To: log4j.rootLogger=INFO, consoleAppender, jbossAppender, tomcatAppender, cef1

See **[Appendix E](#page-56-0)** for an example log4j.properties file for the idm-service.war file.

- 5. Restart the HP Cloud Service Automation service from the service manager.
- 6. Verify that **IDM Event** messages are now appearing in the ArcSight logger, by doing the following:
	- a. Log into either the Cloud Service Management Console or the Marketplace Portal.

b. View the log entries in the ArcSight portal for the associated device, and verify that entries with a name of **IDM Event** are appearing.

### <span id="page-12-0"></span>**Configuring HP Matrix operating environment(HP MOE)**

To configure HP MOE, complete the following steps:

- 1. Copy the jar file named arcsight-cef-library-1.0.0.release.8-1.0.0.8.jar, which available in the HP Cloud Service Automation media) to the  $C:\PP\qquad$  Files\HP\Matrix infrastructure orchestration\lib directory on the HP MOE server.
- 2. Open log4j.properties from C:\Program Files\HP\Matrix infrastructure orchestration\conf.
- 3. Replace the contents of log4j.properties with the content provided in **[Appendix F](#page-57-0)**.

4. In log4j.properties, change the following properties to match the IP address of the ArcSight Logger and the UDP port on the ArcSight Logger portal:

log4j.appender.cef1.hostName=192.x.x.x log4j.appender.cef1.port=515

5. Restart the HP Matrix infrastructure orchestration service from the service manager.

```
The logs sent to C:\ Program Files\HP\Matrix infrastructure
orchestration\logs\hpio.log and C:\ Program Files\HP\Matrix infrastructure 
orchestration\logs\hpio-controller.log by the Insight Orchestration application are also 
sent to the ArcSight Logger.
```
- 6. Verify that the ArcSight Logger has been integrated correctly with HP MOE:
	- a. Open the logger portal URL: https://<loggerHostname>:<logger port>/.

b. In the **Summary** tab, check that the IP address of the HP MOE server appears in the **Devices** tab.

c. Click the HP MOE server IP address in the **Devices** tab.

Check that the events are shown in the search screen.

### <span id="page-13-0"></span>**Configuring HP Helion OpenStack®**

To integrate the HP Helion OpenStack designer logs with the ArcSight Logger, complete the following steps:

1. Copy the jar file named arcsight-cef-library-1.0.0.release.8-1.0.0.8.jar, which is available in the HP Cloud Service Automation media, to the following directory on the HP Helion OpenStack server:

```
\var\lib\designer\webapps\designer\WEB-INF\lib\
```
2. Add following content to the  $log 4j2$ . xml file that is in the \var\lib\designer\webapps\designer\WEB-INF\classes directory:

```
<!-- Update Start -->
<appender name="ARCSIGHT" 
class="com.hp.esp.arcsight.cef.appender.Log4jAppender">
   <param name="deviceVendor" value="HP"/>
   <param name="deviceProduct" value="CSA"/>
   <param name="deviceVersion" value="4.5"/>
   <param name="transportType" value="SYSLOG"/>
   <param name="hostName" value="192.x.x.x"/>
  <param name="port" value="515"/>
  <param name="eventName" value="CLOUD_OS"/>
  <param name="useCefHeader" value="true"/>
   <layout class="org.apache.log4j.PatternLayout">
     <param name="ConversionPattern" value="%d [%t] %-5p %c %x - %m%n"/>
  </layout>
</appender>
<!-- Update End -->
```
3. Modify the values of the following parameters to match the IP address of the ArcSight Logger and the UDP port on the ArcSight Logger portal:

```
<param name="hostName" value="192.x.x.x"/>
<param name="port" value="515"/>
```
4. Add the ArcSight appender to the com.hp.ccue, org.springframework, and root loggers in the  $log4j2$ . xml file. After this information has been added, the portion of the file affected by the change will appear as follows, with the added information shown in bold font below:

```
<logger name="com.hp.ccue" additivity="false">
      <level value="error"/>
      <appender-ref ref="FILE"/>
      <appender-ref ref="CONSOLE"/>
   <appender-ref ref="ARCSIGHT"/>
</logger>
<logger name="org.springframework" additivity="false">
      <level value="info"/>
      <appender-ref ref="FILE"/>
      <appender-ref ref="CONSOLE"/>
   <appender-ref ref="ARCSIGHT"/>
</logger>
<root>
      <level value="warn"/>
      <appender-ref ref="CONSOLE"/>
      <appender-ref ref="FILE"/>
   <appender-ref ref="ARCSIGHT"/>
\langle /root>
```
5. Run the following two commands to stop and then restart the HP Helion OpenStack designer:

```
\var\lib\designer\bin\shutdown.sh
\var\lib\designer\bin\startup.sh
```
# <span id="page-14-0"></span>**Searching for events**

The most useful type of search is the timestamp-based search. Extracting logs across products in a given period will help you track the flow of events.

You can perform searches using search strings that are similar to Google searches. For example, you can search by subscription name using the name provided in the HP Cloud Service Automation Cloud Subscriber Portal when a subscription was submitted. A search for the subscription name returns all the related HP Cloud Service Automation log events for subscriptions with that name. Note that if the subscription name is not unique, the log events that are returned might not be related to the given subscription.

Another method is to use saved searches to return logs.

To create saved searches for HP Cloud Service Automation logs, complete the following steps:

- 1. In the ArcSight Logger Portal, click **Analyze** > **Search**.
- 2. Select the desired time period.
- 3. For each case, provide the regex string given in **[Using regular expressions](#page-15-0)**.
- 4. Click **Go** to return all the HP Cloud Service Automation logs for the selected time period.
- 5. Save the search string if you want to reuse it.

### <span id="page-15-0"></span>**Using regular expressions**

You can create, customize, and save the regular expression  $(reqex)$  searches described in this section.

### **All HP Cloud Service Automation logs**

This regular expression returns all HP Cloud Service Automation logs for the selected time period.

```
| rex "\d+ \S+ \d+ \S+\,\d+ \[\S+\] (?<status>\S+)
(? \text{cuserType>} \S+) = (? \text{cusername>} \S+) ; \S += (? \text{cartifactId>} \S+) ; . * " | regexuserType = "csaUserName"
```
#### **HP Cloud Service Automation error logs**

This regular expression returns all the HP Cloud Service Automation logs that have error messages.

```
| rex "\d+ \S+ \d+ \S+\,\d+ \[\S+\] (?<status>\S+)
(? <sub>userType</sub>)\ = ? <sub>userName</sub>) = (? <sub>St</sub>); \S += (? <sub>cartifactId</sub>)\ ; *" | regex
userType = "csaUserName" | regex status = "ERROR"
```
### **HP Cloud Service Automation info or warning logs**

This regular expression returns all the HP Cloud Service Automation logs that are either info or warning type log messages.

```
| rex "\d+ \S+ \d+ \S+\,\d+ \[\S+\] (?<status>\S+)
('?<sub>userType</sub>)<i>S+</i>=(?<sub>userType</sub>)<i>S+</i>=(?<sub>userName</sub>)<i>S+</i>;<math>\S</math>+=(?<sub>cartifactId</sub>)<i>S+</i>;<math>\s</math>" | <math>\s</math>userType = "csaUserName" | regex status = "INFO|WARN"
```
#### **HP Cloud Service Automation logs for all users**

This regular expression returns all the HP Cloud Service Automation logs for all users.

```
| rex "\d+ \S+ \d+ \S+\,\d+ \[\S+\] (?<status>\S+)
(? \text{cuserType>} \ + )=( ? \text{casername}> \ + ); \ \S += (? \text{cartifactId}> \S + ); .*" | regex
userType = "csaUserName" | regex username= ".*"
```
To customize this search, replace the ".\*" for the search parameter username with the HP Cloud Service Automation username. For example:

```
|rex \nightharpoonup \dagger \S + \dagger \S + \dagger \S + \dagger \S + \dagger \S + \dagger \S + \iota (?<status>\S+)
(? \text{userType>} \ = (? \text{userName>} \ ; `s = (? \text{cartifactId>} \ ; .*" | \text{regex}userType = "csaUserName" | regex username= "CSAAdmin"
```
In the above case, csaAdmin is a user in HP Cloud Service Automation that has submitted a subscription.

### **HP Cloud Service Automation logs for all artifact IDs**

This regular expression returns all the HP Cloud Service Automation logs for all artifact IDs.

```
| rex "\d+ \S+ \d+ \S+\,\d+ \[\S+\] (?<status>\S+) (?<userType>\S+)=\S+;
\S+=(?<artifactId>\S+);.*" | regex userType = "csaUserName" | regex 
artifactId = ".*"
```
To customize this search, replace the ".\*" for the search parameter artifactid=".\*" with the artifact ID for a particular subscription or user. The artifact ID can be obtained by filtering based on username and time period. For example:

```
| rex "\d+ \S+ \d+ \S+\,\d+ \[\S+\] (?<status>\S+) (?<userType>\S+)=\S+;
\S_{+}=(?|2\cdot\text{CatifactId}>|S+|;1\cdot\text{Cest} regex userType = "csaUserName" | regex
artifactId = "402894d536c3d81b0136c43d2ffc247a"
```
When you search for a particular artifactId or csaUserName, *do not* click the ID in the log itself, which is shown in the green highlighted text in the following image.

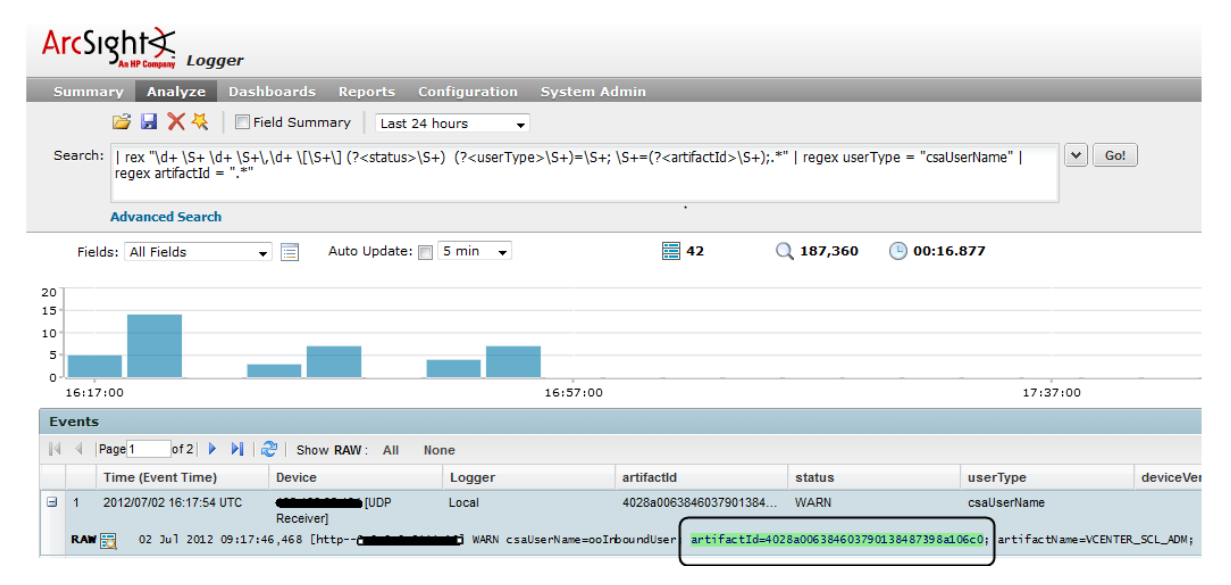

If you click the ID, it will resolve to a broken query and does not show the results of the search. Instead, make note of the ID and manually type it into the query.

For more information about searching, see **Searching and Analyzing Events** in the *ArcSight Logger Administrator's Guide*.

# <span id="page-16-0"></span>**Manually uploading log files**

The reference implementation mentions integration with only the products listed in the above sections. If you want to integrate with any other product, you can use a manual upload. Manual upload of log files can be performed using File Receivers. File Receiver-type receivers read log files from a network file system (NFS), CIFS, or Storage Area Network (SAN). These receivers can read single or multi-line log files. The log file can be uploaded only once using the file receiver. If the log file needs to be uploaded again, then a new file receiver must be created.

**Note**: Below is an example of configuring a file receiver and uploading the log events onto the ArcSight Logger for a specific log file. You must customize the regular expression and other parameters mentioned below according to their log file.

# <span id="page-17-0"></span>**Creating a file receiver**

To create a file receiver, complete the following steps:

- 1. Log in to the ArcSight Logger Portal. The default credentials are admin/password.
- 2. Select the **Configuration** tab.
- 3. In the left pane, click **Event Input/Output**.

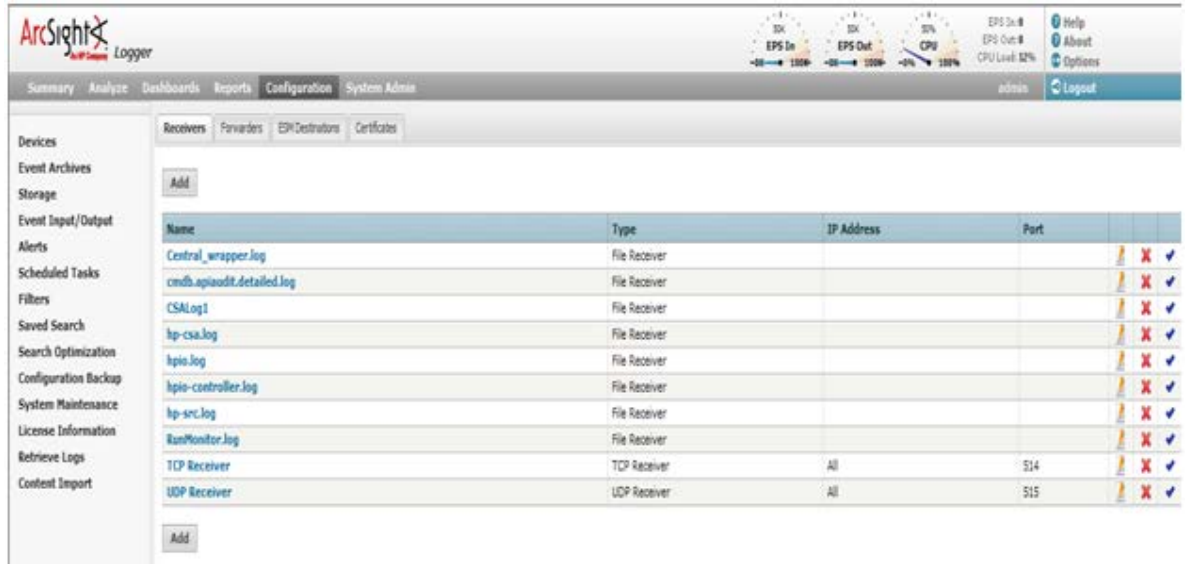

- 4. Click **Add** to add a new receiver.
- 5. In the **Name** field, type the Receiver name.
- 6. In the **Type** field, type File Receiver.

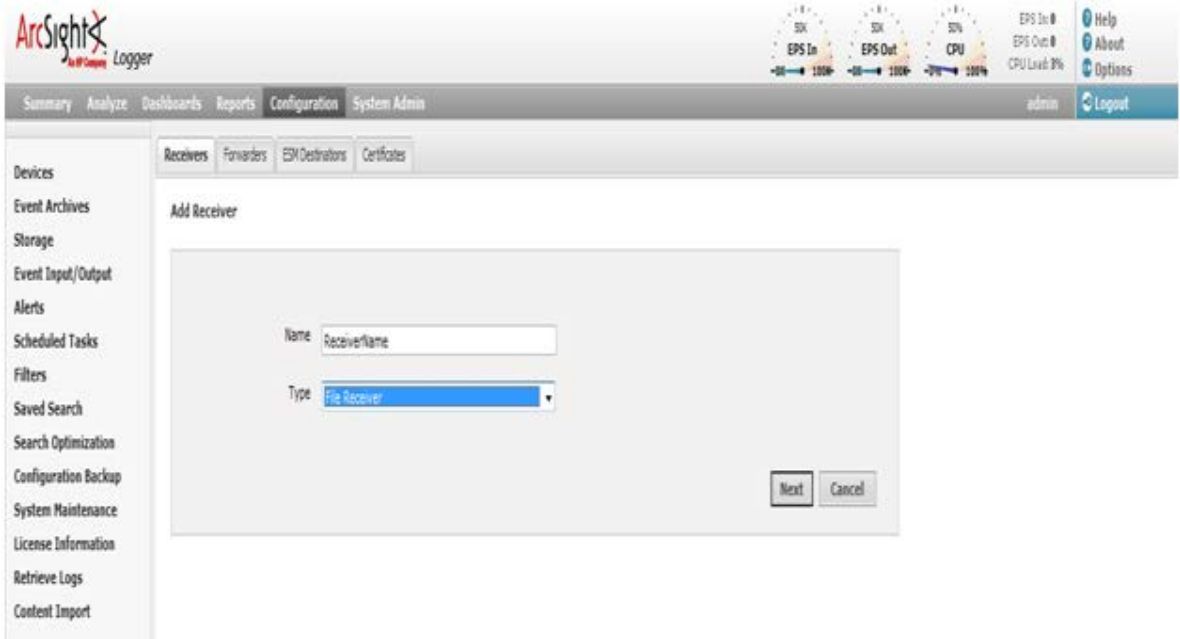

- 7. Click **Next**.
- 8. In the **Folder** field, type the name of the folder where the log files exist on the ArcSight Logger server. Make sure the ArcSight Logger user has read and write permissions for the folders.
- 9. In the **Wildcard** field, type the name of the log file.

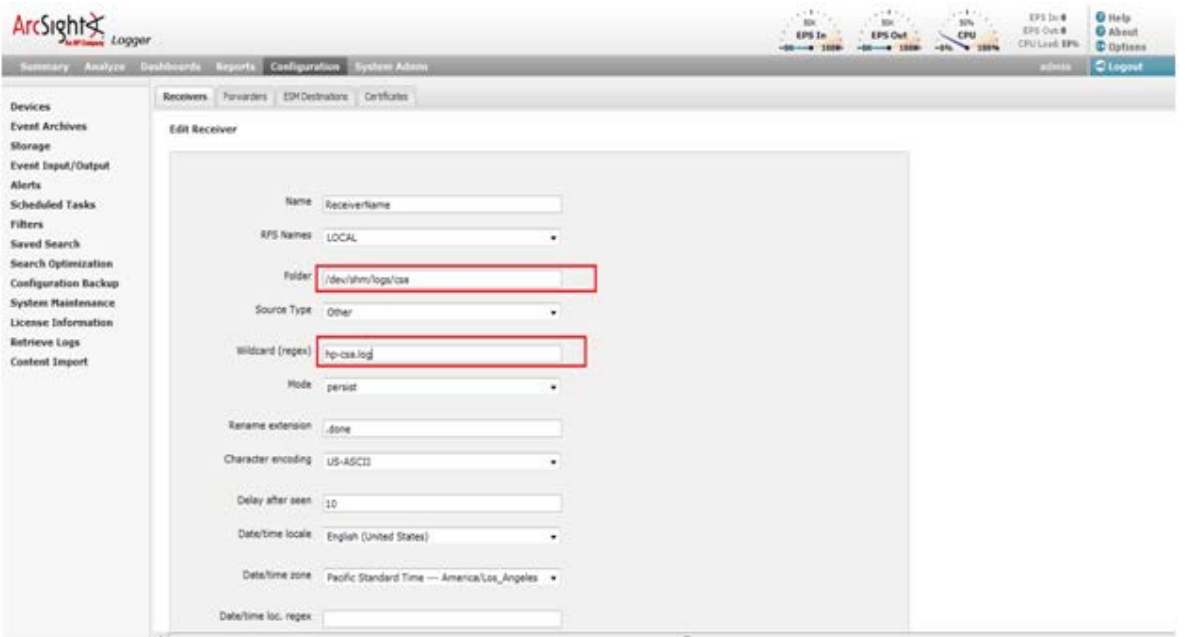

10. In the **Date/time loc. regex** field, type the regular expression to identify the date in an event.

For example, consider the following log event:

```
28 Feb 2012 06:02:36,646 INFO 
[org.springframework.scheduling.concurrent.ScheduledExecutorFactoryBean#0-
2] (CatalogLifecycleManagerImpl.java:210) - [csa] [CATALOG] Catalog 
initialization complete.
```
The regular expression for the date/timestamp in this log event is:

 $^*(.*)\setminus\,\mathcal{d}_+.*$ 

11. In the **Date/time format** field, type the date/timestamp format.

```
For example: 
If the date is:
28 Feb 2012 06:02:36
The format should be:
dd MM yyyy HH:mm:ss
```
12. In the **Event start (regex)** field, type the regex for event start. This tells the logger the pattern used for each event. That is, where the event starts and ends.

For example:

Consider the following log event:

```
28 Feb 2012 06:02:36,646 INFO 
[org.springframework.scheduling.concurrent.ScheduledExecutorFactoryBean#0-
2] (CatalogLifecycleManagerImpl.java:210) - [csa] [CATALOG] Catalog 
initialization complete.
```
The regular expression for the event start pattern is:

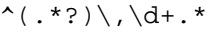

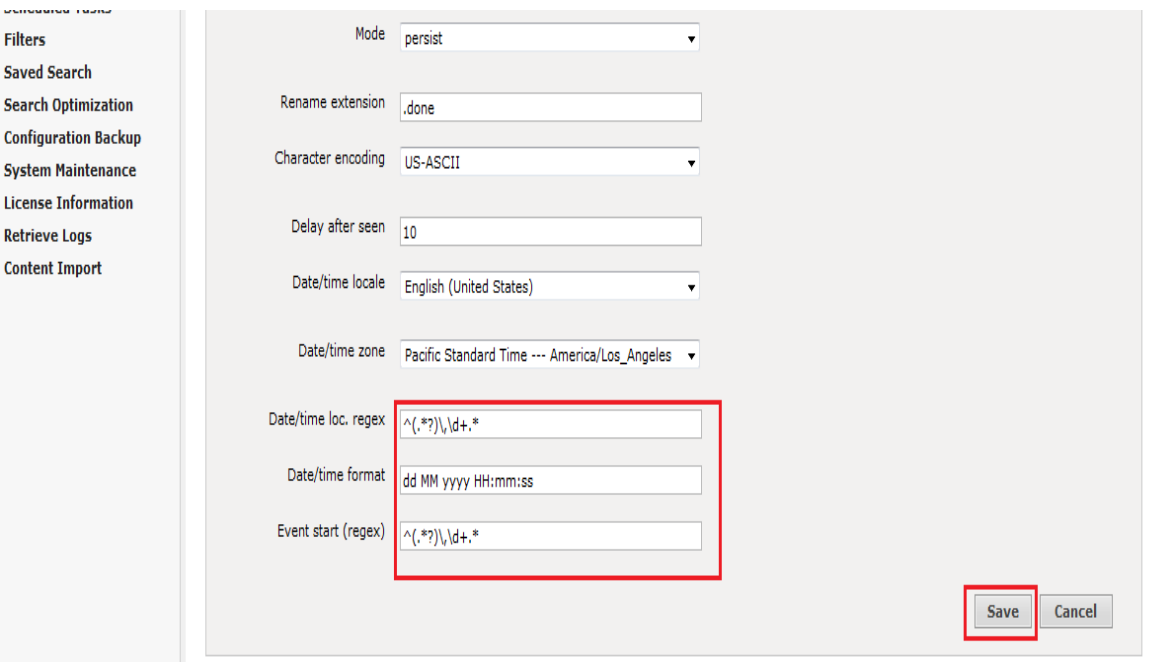

- 13. After completing the fields described in these steps, click **Save**.
- 14. The file receiver that you created is disabled by default. Enable the receiver by clicking the enable icon shown in the following image.

When the receiver is enabled, the log data is loaded to the logger.

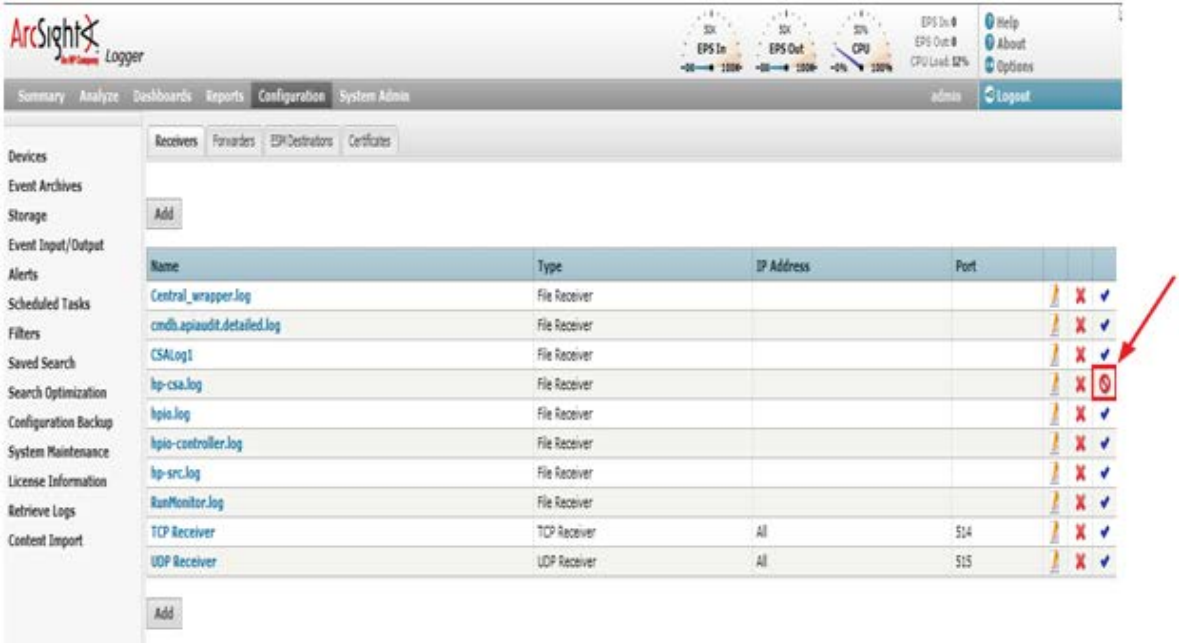

15. To look at all the log events loaded by the receiver, click **Analyze > Search**.

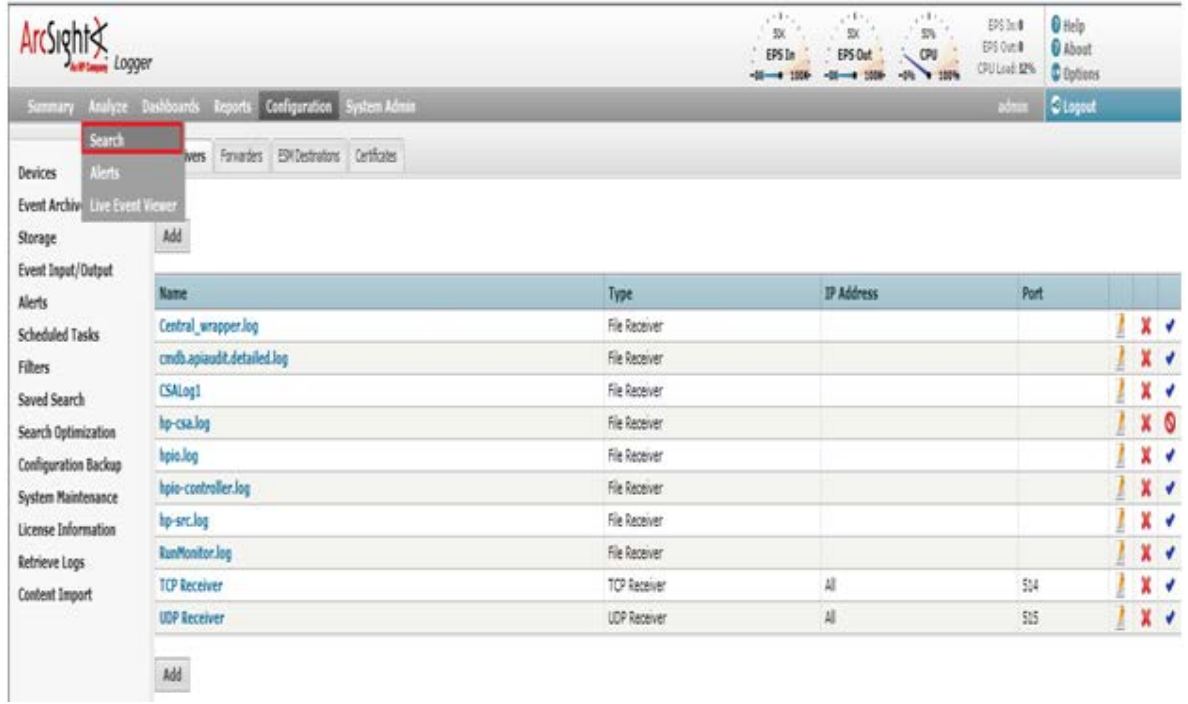

16. Select **Last 30 days** as the time range.

17. Enter the following search string, replacing hp-csa.log with the receiver name that you provided:

\_deviceGroup in ["Logger Internal Event Device [hp-csa.log]"]

Every file receiver is recognized as Logger Internal Event Device by the logger. Therefore, the search should be performed on the device group and logger internal event device.

18. Click **GO**.

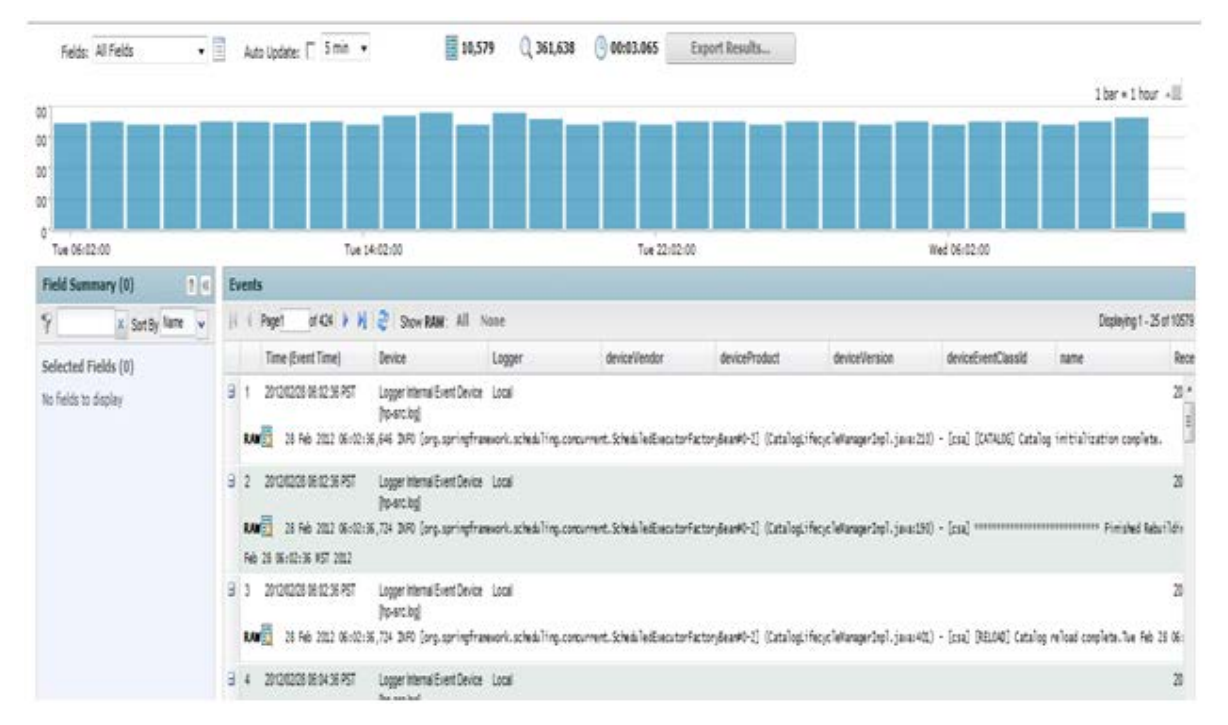

19. You can create custom filters to analyze log events. You cannot create custom filters that filter by time.

# <span id="page-21-0"></span>**Best practices for manual upload**

During manual upload, there is a chance that log events could be uploaded repetitively. This might exceed the daily inflow limit of the free version of ArcSight Logger (750 MB per day). To avoid this situation, observe the following best practices:

- 1. Perform periodic uploads on a daily, weekly, monthly, or as-needed basis. Avoid more than one upload per day.
- 2. After each upload, rename the log file so that repetitive uploads can be avoided and fresh logs are generated in the new log file.

# <span id="page-21-1"></span>**Upgrading ArcSight Logger**

If you upgrade ArcSight but you are not upgrading HP Cloud Service Automation, then you do not need to do anything.

If you upgrade HP Cloud Service Automation, the  $log4j$ , properties file may contain duplicate entries if HP Cloud Service Automation was previously integrated with ArcSight Logger.

<span id="page-21-2"></span>To re-enable ArcSight logging, follow the instructions in **[Configuring HP Cloud Service Automation](#page-4-1)**.

# <span id="page-22-0"></span>**Appendix A**

```
Example log4j2.xml file.
<?xml version="1.0" encoding="UTF-8"?>
<Configuration schema="Log4j-config" monitorInterval="30">
    <! - Steps for use with ArcSight: 
          1. Configure one or more ArcSightAppenders, setting the hostName and 
hostPort values.
          2. Associate the appenders with 1 or more Loggers, in the lower 
section
             of the file, by using the name of the appender.
             These are the AppenderRef lines.
          3. Change Logger level values to send the desired amount of 
             information to ArcSight.
    --&> <Appenders>
         <!-- These 3 appenders have been added to the default log4j2.xml file 
-->
         <!-- This appender is associated with the csa Logger -->
         <ArcSightAppender name="arcsight_core" 
             hostName="192.x.x.x" hostPort="515" 
             transportType="SYSLOG"
             eventName="CSA" deviceVendor="HP" deviceProduct="CSA" 
             deviceVersion="4.5" useCefHeader="true">
             <PatternLayout pattern="%d [%t] %-5p %c %x - %m%n"/>
         </ArcSightAppender>
         <!-- This appender is associated with the MPP Logger -->
         <ArcSightAppender name="arcsight_mpp" 
             hostName="192.x.x.x" hostPort="515" 
             transportType="SYSLOG"
             eventName="MPP" deviceVendor="HP" deviceProduct="CSA" 
deviceVersion="4.5"
             useCefHeader="true">
             <PatternLayout pattern="%d [%t] %-5p %c %x - %m%n"/>
         </ArcSightAppender>
         <!-- This appender is associated with the Elastic Search Logger -->
         <ArcSightAppender name="arcsight_elastic" 
             hostName="192.x.x.x" hostPort="515" 
             transportType="SYSLOG"
             eventName="CCUE" deviceVendor="HP" deviceProduct="CSA" 
deviceVersion="4.5"
             useCefHeader="true">
             <PatternLayout pattern="%d [%t] %-5p %c %x - %m%n"/>
```

```
 </ArcSightAppender>
         <!-- End: ArcSight appenders -->
         <Console name="STDOUT" target="SYSTEM_OUT">
             <PatternLayout pattern="%d{DATE} [%t] %-5p %x %C{1} \: %m%n"/>
         </Console>
         <RollingFile name="sqlappender" 
filename="${sys:jboss.server.log.dir}/csa_sql.log"
                       filePattern="${sys:jboss.server.log.dir}/csa_sql-%i.log"
                      append="true">
             <PatternLayout pattern="%d{DATE} [%t] %-5p %x %C{1} \: %m%n"/>
             <Policies>
                 <SizeBasedTriggeringPolicy size="1 MB"/>
             </Policies>
             <DefaultRolloverStrategy max="3"/>
         </RollingFile>
         <RollingFile name="blazeds" 
filename="${sys:jboss.server.log.dir}/blazeds.log"
                      filePattern="${sys:jboss.server.log.dir}/blazeds-%i.log"
                       append="true">
             <PatternLayout pattern="%d{DATE} [%t] %-5p %x %C{1} \: %m%n"/>
             <Policies>
                 <SizeBasedTriggeringPolicy size="1 MB"/>
             </Policies>
             <DefaultRolloverStrategy max="3"/>
         </RollingFile>
         <RollingFile name="msvc" filename="${sys:jboss.server.log.dir}/csa-
msvc.log"
                       filePattern="${sys:jboss.server.log.dir}/csa-msvc-
%i.log"
                       append="true">
             <PatternLayout pattern="%d{DATE} [%t] %-5p %x %C{1} \: %m%n"/>
             <Policies>
                 <SizeBasedTriggeringPolicy size="1 MB"/>
             </Policies>
             <DefaultRolloverStrategy max="3"/>
         </RollingFile>
         <RollingFile name="ccue" 
filename="${sys:jboss.server.log.dir}/ccue.log"
                       filePattern="${sys:jboss.server.log.dir}/ccue-%i.log"
                      append="true">
             <PatternLayout pattern="%d{DATE} [%t] %-5p %x %C{1} \: %m%n"/>
             <Policies>
                 <SizeBasedTriggeringPolicy size="1 MB"/>
             </Policies>
```

```
 <DefaultRolloverStrategy max="3"/>
         </RollingFile>
         <RollingFile name="mpp" 
filename="${sys:jboss.server.log.dir}/mpp.log"
                       filePattern="${sys:jboss.server.log.dir}/mpp-%i.log"
                      append="true">
             <PatternLayout pattern="%d{DATE} [%t] %-5p %x %C{1} \: %m%n"/>
             <Policies>
                  <SizeBasedTriggeringPolicy size="1 MB"/>
             </Policies>
             <DefaultRolloverStrategy max="3"/>
         </RollingFile>
         <RollingFile name="fileappender" 
filename="${sys:jboss.server.log.dir}/csa.log"
                       filePattern="${sys:jboss.server.log.dir}/csa-%i.log"
                       append="true">
             <PatternLayout pattern="%d{DATE} [%t] %-5p %x %C{1} \: %m%n"/>
             <Policies>
                  <SizeBasedTriggeringPolicy size="1 MB"/>
             </Policies>
              <DefaultRolloverStrategy max="3"/>
         </RollingFile>
         <RollingFile name="designer" 
filename="${sys:jboss.server.log.dir}/designer.log"
                       filePattern="${sys:jboss.server.log.dir}/designer-
%i.log"
                       append="true">
             <PatternLayout pattern="%d{DATE} [%t] %-5p %x %C{1} \: %m%n"/>
             <Policies>
                  <SizeBasedTriggeringPolicy size="1 MB"/>
             </Policies>
             <DefaultRolloverStrategy max="3"/>
         </RollingFile>
     </Appenders>
     <Loggers>
         <Root level="error">
             <AppenderRef ref="fileappender"/>
            \leq ! - One option is to add one Arcsight appender at the top-most 
level, the Root logger.
                  The alternative is to add specific appenders to Loggers 
below, to associate subsets
                  of log messages with specific event names in ArcSight.
 -->
            \lt! --
```

```
 <AppenderRef ref="arcsight_core"/>
--><br>-->
         </Root>
         <!--log4j.logger.org.hibernate.type=ERROR, sqlappender-->
         <!--log4j.additivity.org.hibernate.type=false-->
         <Logger name="org.hibernate.type" level="error">
             <AppenderRef ref="sqlappender"/>
         </Logger>
         <!--log4j.logger.com.hp.csa.blazeds=ERROR, blazeds-->
         <!--log4j.additivity.com.hp.csa.blazeds=false-->
         <Logger name="com.hp.csa.blazeds" level="error">
             <AppenderRef ref="blazeds"/>
         </Logger>
         <!--log4j.logger.com.hp.csa.service.request=ERROR-->
         <Logger name="com.hp.csa.service.request"
                 level="error">
         </Logger>
         <!--log4j.logger.com.hp.csa.service.consumer=ERROR-->
         <Logger name="com.hp.csa.service.consumer"
                 level="error">
         </Logger>
         <!--log4j.logger.com.hp.csa.service.lifecycle=ERROR-->
         <Logger name="com.hp.csa.service.lifecycle"
                 level="error">
         </Logger>
         <!--log4j.logger.com.hp.csa.service.process=ERROR-->
         <Logger name="com.hp.csa.service.process"
                 level="error">
         </Logger>
         <!--log4j.logger.com.hp.csa.service.export=ERROR-->
         <Logger name="com.hp.csa.service.export"
                 level="error">
         </Logger>
         <!--log4j.logger.com.hp.ccue.mpp=ERROR, mpp-->
         <!--log4j.additivity.com.hp.ccue.mpp=false-->
         <Logger name="com.hp.ccue.mpp" level="info">
             <AppenderRef ref="mpp"/>
             <!-- Arcsight appender added -->
             <AppenderRef ref="arcsight_mpp"/>
         </Logger>
        <! -log4j.logger.com.hp.csa.service.common.BasicElasticSearchServiceImpl=ERROR, 
msvc --<! -log4j.additivity.com.hp.csa.service.common.BasicElasticSearchServiceImpl=fals
e -->
```

```
 <Logger 
name="com.hp.csa.service.common.BasicElasticSearchServiceImpl" 
additivity="false" level="debug">
             <!-- Arcsight appender added -->
             <AppenderRef ref="arcsight_elastic"/>
         </Logger>
        <! -log4j.logger.com.hp.ccue.consumption.svc.impl.ElasticSearchServiceImpl=ERROR, 
msvc --->
            <! -log4j.additivity.com.hp.ccue.consumption.svc.impl.ElasticSearchServiceImpl=fa
lse \rightarrow <Logger 
name="com.hp.ccue.consumption.svc.impl.ElasticSearchServiceImpl" 
additivity="false" level="debug">
             <AppenderRef ref="msvc"/>
             <!-- Arcsight appender added -->
             <AppenderRef ref="arcsight_elastic"/>
         </Logger>
        < ! - -log4j.logger.com.hp.ccue.consumption.svc.bk.ExportContentBkServiceDelegateImp
l = ERROR, msvc --< ! --log4j.additivity.com.hp.ccue.consumption.svc.bk.ExportContentBkServiceDelegat
eImpl=false -->
         <Logger 
name="com.hp.ccue.consumption.svc.bk.ExportContentBkServiceDelegateImpl" 
additivity="false" level="debug">
             <AppenderRef ref="msvc"/>
         </Logger>
         <!--# Cloud OS plugin debug messages in log-->
         <!--log4j.logger.com.hp.csa.provision.cloudos=INFO-->
         <Logger name="com.hp.csa.provision.cloudos"
                 level="info">
         </Logger>
         <!--log4j.logger.com.hp.csa.plugin.cloudos=INFO-->
         <Logger name="com.hp.csa.plugin.cloudos"
                 level="info">
         </Logger>
         <!--log4j.logger.com.hp.csa=ERROR-->
         <Logger name="com.hp.csa"
                 level="info">
             <!-- Arcsight appender added -->
             <AppenderRef ref="arcsight_core"/>
         </Logger>
         <!--log4j.logger.com.hp.ccue.designer=WARN, designer-->
         <Logger name="com.hp.ccue.designer" level="warn">
```

```
 <AppenderRef ref="designer"/>
         </Logger>
     </Loggers>
</Configuration>
```
# <span id="page-27-0"></span>**Appendix B**

```
HP SiteScope log4j.properties file 
#######################################################################
# HP SiteScope log4j Configuration 
file #
#######################################################################
log.file.path=logs
#loglevel can be any of DEBUG INFO WARN ERROR FATAL
loglevel=ERROR
monitor.loglevel=ERROR
skip.loglevel=INFO
remote_test.loglevel=INFO
def.file.max.size=1000KB
def.files.backup.count=5
#DO NOT CHANGE heartbeat.loglevel!
heartbeat.loglevel=INFO
heartbeat.log.file.path=heartbeat
def.heartbeat.file.pattern=%d{yyyy-MM-dd HH:mm:ss,SSS}\t%m%n
#set the CEF log4j appender ...
log4j.appender.cef1=com.hp.esp.arcsight.cef.appender.Log4jAppender
log4j.appender.cef1.deviceVendor=HP
log4j.appender.cef1.deviceProduct=CSA
log4j.appender.cef1.deviceVersion=4.5
log4j.appender.cef1.transportType=SYSLOG
log4j.appender.cef1.hostName=192.x.x.x
log4j.appender.cef1.port=515
log4j.appender.cef1.layout=org.apache.log4j.PatternLayout
log4j.appender.cef1.layout.ConversionPattern=%d [%t] (%F:%L) %-5p - %m%n
log4j.appender.cef1.useCefHeader=true
log4j.appender.cef1.eventName=SiteScope Event
#
# Categories that write to error.log
#
log4j.rootCategory=${loglevel}, error.appender, cef1
log4j.category.com.mercury.sitescope.platform.log.ErrorLogger=${loglevel}, 
error.appender, cef1
```

```
log4j.category.org.apache.axis.encoding.ser=FATAL,error.appender, cef1
#
# Bootstrap categories
#
log4j.category.com.mercury.sitescope.bootstrap=INFO, error.appender, 
monitors.appender, cef1
log4j.additivity.com.mercury.sitescope.bootstrap=false
log4j.category.com.mercury.sitescope.infra.services.ServiceController=INFO, 
error.appender, monitors.appender, cef1
log4j.additivity.com.mercury.sitescope.infra.services.ServiceController=false
#
# HA categories
#
log4j.category.com.mercury.sitescope.ha=INFO, ha.appender
log4j.additivity.com.mercury.sitescope.ha=false
#
# Skip Monitor log
#
log4j.category.com.mercury.sitescope.entities.monitors.AtomicMonitor.SkipMoni
tor=${skip.loglevel}, skip.monitor.appender
log4j.additivity.com.mercury.sitescope.entities.monitors.AtomicMonitor.SkipMo
nitor=false
#
# Amazon EC2 Integration log
#
log4j.category.com.mercury.sitescope.monitors.amazon.cw=${loglevel}, 
amazon.ec2.integration.appender
log4j.additivity.com.mercury.sitescope.monitors.amazon.cw=false
#
# Various categories that write to RunMonitor.log
#
log4j.category.com.mercury.sitescope.monitors=${monitor.loglevel}, 
monitors.appender, cef1
log4j.additivity.com.mercury.sitescope.monitors=false
log4j.category.com.mercury.sitescope.entities.monitors=${monitor.loglevel}, 
monitors.appender, cef1
log4j.additivity.com.mercury.sitescope.entities.monitors=false
log4j.category.com.mercury.sitescope.util.cmdline=${monitor.loglevel}, 
monitors.appender, cef1
log4j.additivity.com.mercury.sitescope.util.cmdline=false
```
log4j.category.com.mercury.sitescope.util.cmdparser=\${monitor.loglevel}, monitors.appender, cef1 log4j.additivity.com.mercury.sitescope.util.cmdparser=false log4j.category.com.mercury.sitescope.util.jdbc=\${monitor.loglevel}, monitors.appender, cef1 log4j.additivity.com.mercury.sitescope.util.jdbc=false log4j.category.com.mercury.sitescope.util.process=\${monitor.loglevel}, monitors.appender, cef1 log4j.additivity.com.mercury.sitescope.util.process=false # In order to view the perfex and perfex dispatcher tables in the progress move this to debug log4j.category.com.mercury.sitescope.util.process.ProcessMgr=\${monitor.loglev el}, monitors.appender, cef1 log4j.additivity.com.mercury.sitescope.util.process.ProcessMgr=false log4j.category.com.mercury.sitescope.util.script=\${monitor.loglevel}, monitors.appender, cef1 log4j.additivity.com.mercury.sitescope.util.script=false log4j.category.com.mercury.sitescope.util.ssh=\${monitor.loglevel}, monitors.appender, cef1 log4j.additivity.com.mercury.sitescope.util.ssh=false log4j.category.wmi.protocol=\${monitor.loglevel}, monitors.appender, cef1 log4j.additivity.wmi.protocol=false log4j.category.com.mercury.sitescope.infra.broadvision=\${monitor.loglevel}, monitors.appender, cef1 log4j.additivity.com.mercury.sitescope.infra.broadvision=false log4j.category.com.mercury.sitescope.infra.event=\${monitor.loglevel}, monitors.appender, cef1 log4j.additivity.com.mercury.sitescope.infra.event=false log4j.category.com.mercury.sitescope.infra.ipmi=\${monitor.loglevel}, monitors.appender, cef1 log4j.additivity.com.mercury.sitescope.infra.ipmi=false log4j.category.com.mercury.sitescope.infra.network=\${monitor.loglevel}, monitors.appender, cef1 log4j.additivity.com.mercury.sitescope.infra.network=false log4j.category.com.mercury.sitescope.infra.queue=\${monitor.loglevel}, monitors.appender, cef1 log4j.additivity.com.mercury.sitescope.infra.queue=false

```
log4j.category.com.mercury.sitescope.platform.ems=${monitor.loglevel}, 
monitors.appender, cef1
log4j.additivity.com.mercury.sitescope.platform.ems=false
log4j.category.com.mercury.sitescope.platform.mdrv=${monitor.loglevel}, 
monitors.appender, cef1
log4j.additivity.com.mercury.sitescope.platform.mdrv=false
log4j.category.com.mercury.sitescope.platform.mq=${monitor.loglevel}, 
monitors.appender, cef1
log4j.additivity.com.mercury.sitescope.platform.mq=false
log4j.category.com.mercury.sitescope.api.adapter.ems=${monitor.loglevel}, 
monitors.appender, cef1
log4j.additivity.com.mercury.sitescope.api.adapter.ems=false
log4j.category.com.mercury.sitescope.platform.log.MonitorLogger=INFO, 
monitors.appender, cef1
log4j.additivity.com.mercury.sitescope.platform.log.MonitorLogger=false
log4j.category.AuthenticationLogger=FATAL, authentication.appender, cef1
log4j.additivity.AuthenticationLogger=false
#
# Statistics Logger
#
log4j.category.com.mercury.sitescope.platform.log.statistics.StatisticsLogger
=INFO, statistics.logger.appender
log4j.additivity.com.mercury.sitescope.platform.log.statistics.StatisticsLogg
er=false
log4j.category.com.mercury.sitescope.platform.log.statistics.MonitorStatistic
sLogger=INFO, statistics.logger.appender
log4j.additivity.com.mercury.sitescope.platform.log.statistics.MonitorStatist
icsLogger=false
log4j.category.com.mercury.sitescope.platform.log.statistics.MemoryStatistics
=INFO, statistics.logger.appender
log4j.additivity.com.mercury.sitescope.platform.log.statistics.MemoryStatisti
cs=false
log4j.category.com.mercury.sitescope.platform.log.statistics.PoolStatistics=I
NFO, statistics.logger.appender
log4j.additivity.com.mercury.sitescope.platform.log.statistics.PoolStatistics
=false
```
log4j.category.com.mercury.sitescope.platform.log.statistics.StatisticsLogger Raw=WARN, statistics.logger.raw.appender

```
log4j.additivity.com.mercury.sitescope.platform.log.statistics.StatisticsLogg
erRaw=false
#
# SSH Trace log
#
log4j.category.SSHTrace=INFO, monitors.appender
log4j.additivity.SSHTrace=false
#
# Perfex log
#
log4j.category.PerfexLogger=${monitor.loglevel}, monitors.appender, cef1
log4j.additivity.PerfexLogger=false
#
# Template Silent Deployment log
#
log4j.category.TemplateDeploymentLogger=INFO, 
template.silent.deployment.appender
log4j.additivity.TemplateDeploymentLogger=false
#
#com.mercury.sitescope.api.PreferenceProxy.multiTest
#
log4j.category.com.mercury.sitescope.api.util.RemoteMultiTestUtil=${remote_te
st.loglevel}, remote_test.appender
log4j.additivity.com.mercury.sitescope.api.util.RemoteMultiTestUtil=false
#
# High Availability and initial configuration copy write to mirror.log
#
log4j.category.com.mercury.sitescope.entities.actions.MirrorConfiguration=${l
oglevel}, mirror.appender
log4j.additivity.com.mercury.sitescope.entities.actions.MirrorConfiguration=f
alse
log4j.category.com.mercury.sitescope.entities.actions.CopyInitialConfiguratio
n=${loglevel}, mirror.appender
log4j.additivity.com.mercury.sitescope.entities.actions.CopyInitialConfigurat
ion=false
log4j.category.com.mercury.sitescope.entities.actions.CopyConfiguration=${log
level}, mirror.appender
log4j.additivity.com.mercury.sitescope.entities.actions.CopyConfiguration=fal
se
```
# Audit Log category - ver SIS 10.0 log4j.category.NewAuditLog=INFO, newaudit.log.appender log4j.additivity.NewAuditLog=false

# Dynamic monitors changes category log4j.category.DynamicMonitoringChanges=\${loglevel}, dynamic.monitoring.changes.appender log4j.additivity.DynamicMonitoringChanges=false

# Primary Heartbeat category log4j.category.PrimaryHeartbeatLog=\${heartbeat.loglevel}, primary.heartbeat.appender log4j.additivity.PrimaryHeartbeatLog=false

# Failover Heartbeat category log4j.category.FailoverHeartbeatLog=\${heartbeat.loglevel}, failover.heartbeat.appender log4j.additivity.FailoverHeartbeatLog=false

# Failover Manager Heartbeat category log4j.category.FailoverManagerHeartbeatLog=\${heartbeat.loglevel}, failover.manager.heartbeat.appender log4j.additivity.FailoverManagerHeartbeatLog=false

# Upgrade category

```
log4j.category.com.mercury.sitescope.upgrade.UpgradeManager=INFO, 
upgrade.appender
log4j.additivity.com.mercury.sitescope.upgrade.UpgradeManager=false
log4j.category.com.mercury.sitescope.integrations.bac.upgrade.BACIntegrationU
pgrader=INFO, upgrade.appender
log4j.additivity.com.mercury.sitescope.integrations.bac.upgrade.BACIntegratio
nUpgrader=false
log4j.category.com.mercury.sitescope.integrations.bac.upgrade.BACIntegrationU
pgradersFactory=INFO, upgrade.appender
log4j.additivity.com.mercury.sitescope.integrations.bac.upgrade.BACIntegratio
nUpgradersFactory=false
```

```
# Change ${loglevel} to DEBUG to enable baselining component logging
log4j.category.BaseliningComponent=${loglevel}, baselining.appender
log4j.additivity.BaseliningComponent=false
```

```
# Tomcat request statistics filter
log4j.category.com.mercury.topaz.webinfra.filters.UserStatsLogFilter=${loglev
el}, request.statistics.appender
log4j.additivity.com.mercury.topaz.webinfra.filters.UserStatsLogFilter=false
```

```
log4j.category.dataIntegration=${loglevel}, data.integration.appender
log4j.additivity.dataIntegration=false
```

```
# Change to enable Template Persistency Upgrade logging
log4j.category.com.mercury.sitescope.platform.configmanager.treenodes.templat
e.upgrader=INFO, templates.persistency.upgrade.appender
log4j.additivity.com.mercury.sitescope.platform.configmanager.treenodes.templ
ate.upgrader=false
# OA metric integration logger
log4j.category.operationAgentIntegration=${loglevel}, 
oa.metric.integration.appender
log4j.additivity.operationAgentIntegration=false
log4j.category.com.mercury.sitescope.integrations.om.metric=${loglevel}, 
oa.metric.integration.appender
log4j.additivity.com.mercury.sitescope.integrations.om.metric=false
# Downtime logger
log4j.category.com.mercury.sitescope.integrations.bac.downtime=${loglevel}, 
downtime.appender
log4j.additivity.com.mercury.sitescope.integrations.bac.downtime=false
log4j.category.com.mercury.sitescope.platform.downtime=${loglevel}, 
downtime.appender
log4j.additivity.com.mercury.sitescope.platform.downtime=false
#
# Log Appenders
#
log4j.appender.monitors.appender=org.apache.log4j.RollingFileAppender
log4j.appender.monitors.appender.File=../${log.file.path}/RunMonitor.log
log4j.appender.monitors.appender.MaxFileSize=${def.file.max.size}
log4j.appender.monitors.appender.MaxBackupIndex=${def.files.backup.count}
log4j.appender.monitors.appender.layout=org.apache.log4j.PatternLayout
log4j.appender.monitors.appender.layout.ConversionPattern=%d [%t] (%F:%L) %-
5p - %m%n
#
# Statistics Logger appender
#
log4j.appender.statistics.logger.appender=org.apache.log4j.RollingFileAppende
r
log4j.appender.statistics.logger.appender.File=../${log.file.path}/server_sta
tistics.log
log4j.appender.statistics.logger.appender.MaxFileSize=${def.file.max.size}
log4j.appender.statistics.logger.appender.MaxBackupIndex=${def.files.backup.c
ount}
log4j.appender.statistics.logger.appender.layout=org.apache.log4j.PatternLayo
ut
log4j.appender.statistics.logger.appender.layout.ConversionPattern=%d [%t] %-
5p - %m%n
```
# # Statistics Logger Raw appender # log4j.appender.statistics.logger.raw.appender=org.apache.log4j.RollingFileApp ender log4j.appender.statistics.logger.raw.appender.File=../\${log.file.path}/server \_statistics\_raw.log log4j.appender.statistics.logger.raw.appender.MaxFileSize=30000KB log4j.appender.statistics.logger.raw.appender.MaxBackupIndex=\${def.files.back up.count} log4j.appender.statistics.logger.raw.appender.layout=org.apache.log4j.Pattern Layout log4j.appender.statistics.logger.raw.appender.layout.ConversionPattern=%d[%t] ,%m%n # # Template Silent Deployment appender # log4j.appender.template.silent.deployment.appender=org.apache.log4j.DailyRoll ingFileAppender log4j.appender.template.silent.deployment.appender.File=../\${log.file.path}/s ilent\_deployment.log log4j.appender.template.silent.deployment.appender.DatePattern='.'yyyy-MM-dd log4j.appender.template.silent.deployment.appender.layout=org.apache.log4j.Pa tternLayout log4j.appender.template.silent.deployment.appender.layout.ConversionPattern=% d{yyyy-MM-dd HH:mm:ss} - %m%n ### # Use the DatedFileAppender \*INSTEAD\* of RollingFileAppender to create datenamed logs ## #log4j.appender.monitors.appender=com.mercury.sitescope.util.DateFormatFileAp pender #log4j.appender.monitors.appender.FilePattern='../\${log.file.path}/error'yyyy \_MM\_dd'.log' # file buffering for the error log to help performance of logging operations #log4j.appender.monitors.appender.BufferedIO=true #log4j.appender.monitors.appender.BufferSize=8192 log4j.appender.error.appender=org.apache.log4j.RollingFileAppender log4j.appender.error.appender.File=../\${log.file.path}/error.log log4j.appender.error.appender.MaxFileSize=\${def.file.max.size} log4j.appender.error.appender.MaxBackupIndex=\${def.files.backup.count}

```
log4j.appender.error.appender.layout=org.apache.log4j.PatternLayout
log4j.appender.error.appender.layout.ConversionPattern=%d [%t] (%F:%L) %-5p -
%m%n
log4j.appender.mirror.appender=org.apache.log4j.RollingFileAppender
log4j.appender.mirror.appender.File=../${log.file.path}/mirror.log
log4j.appender.mirror.appender.MaxFileSize=${def.file.max.size}
log4j.appender.mirror.appender.MaxBackupIndex=${def.files.backup.count}
log4j.appender.mirror.appender.layout=org.apache.log4j.PatternLayout
log4j.appender.mirror.appender.layout.ConversionPattern=%d [%t] (%F:%L) %-5p 
- \text{km}\text{m}log4j.appender.ha.appender=org.apache.log4j.RollingFileAppender
log4j.appender.ha.appender.File=../${log.file.path}/ha.log
log4j.appender.ha.appender.MaxFileSize=${def.file.max.size}
log4j.appender.ha.appender.MaxBackupIndex=${def.files.backup.count}
log4j.appender.ha.appender.layout=org.apache.log4j.PatternLayout
log4j.appender.ha.appender.layout.ConversionPattern=%d [%t] (%F:%L) %-5p -
%m%n
#
# Audit Log appender
#
log4j.appender.newaudit.log.appender=org.apache.log4j.DailyRollingFileAppende
r
log4j.appender.newaudit.log.appender.File=../${log.file.path}/audit.log
log4j.appender.newaudit.log.appender.DatePattern='.'yyyy-MM-dd
log4j.appender.newaudit.log.appender.layout=org.apache.log4j.PatternLayout
log4j.appender.newaudit.log.appender.layout.ConversionPattern=%d{yyyy-MM-dd 
HH:mm:ss} - %m%n
#
# Dynamic monitors changes tracking appender
#
log4j.appender.dynamic.monitoring.changes.appender=org.apache.log4j.DailyRoll
ingFileAppender
log4j.appender.dynamic.monitoring.changes.appender.File=../${log.file.path}/d
ynamic_monitoring_changes.log
log4j.appender.dynamic.monitoring.changes.appender.DatePattern='.'yyyy-MM-dd
log4j.appender.dynamic.monitoring.changes.appender.layout=org.apache.log4j.Pa
tternLayout
log4j.appender.dynamic.monitoring.changes.appender.layout.ConversionPattern=%
d{yyyy-MM-ddHH:mm:ss} - \text{sm?n}
```

```
# Request statistics appender
#
log4j.appender.request.statistics.appender=org.apache.log4j.RollingFileAppend
er
log4j.appender.request.statistics.appender.File=../${log.file.path}/request_s
tatistics.log
log4j.appender.request.statistics.appender.MaxFileSize=10000KB
log4j.appender.request.statistics.appender.MaxBackupIndex=${def.files.backup.
count}
log4j.appender.request.statistics.appender.layout=org.apache.log4j.PatternLay
out
log4j.appender.request.statistics.appender.layout.ConversionPattern=%d [%t] 
(%F:%L) %-5p - %m%n
#
# Baselining appender
#
log4j.appender.baselining.appender=org.apache.log4j.RollingFileAppender
log4j.appender.baselining.appender.File=../${log.file.path}/baselining.log
log4j.appender.baselining.appender.MaxFileSize=${def.file.max.size}
log4j.appender.baselining.appender.MaxBackupIndex=${def.files.backup.count}
log4j.appender.baselining.appender.layout=org.apache.log4j.PatternLayout
log4j.appender.baselining.appender.layout.ConversionPattern=%d [%t] (%F:%L) 
8 - 5p - 8m8n#
# Generic data integration appender
#
log4j.appender.data.integration.appender=org.apache.log4j.RollingFileAppender
log4j.appender.data.integration.appender.File=../${log.file.path}/data_integr
ation.log
log4j.appender.data.integration.appender.MaxFileSize=${def.file.max.size}
log4j.appender.data.integration.appender.MaxBackupIndex=${def.files.backup.co
unt}
log4j.appender.data.integration.appender.layout=org.apache.log4j.PatternLayou
\ddot{}log4j.appender.data.integration.appender.layout.ConversionPattern=%d [%t] 
(%F:%L) %-5p - %m%n
#
# Template Persistency appender
#
log4j.appender.templates.persistency.upgrade.appender=org.apache.log4j.Rollin
gFileAppender
log4j.appender.templates.persistency.upgrade.appender.File=../${log.file.path
}/template_persistency_upgrade.log
log4j.appender.templates.persistency.upgrade.appender.MaxFileSize=${def.file.
max.size}
log4j.appender.templates.persistency.upgrade.appender.MaxBackupIndex=${def.fi
les.backup.count}
```

```
log4j.appender.templates.persistency.upgrade.appender.layout=org.apache.log4j
.PatternLayout
log4j.appender.templates.persistency.upgrade.appender.layout.ConversionPatter
n=%d [%t] (%F:%L) %-5p - %m%n
#
# upgrade appender
#
log4j.appender.upgrade.appender=org.apache.log4j.RollingFileAppender
log4j.appender.upgrade.appender.File=../${log.file.path}/upgrade.log
log4j.appender.upgrade.appender.MaxFileSize=1000KB
log4j.appender.upgrade.appender.MaxBackupIndex=5
log4j.appender.upgrade.appender.layout=org.apache.log4j.PatternLayout
log4j.appender.upgrade.appender.layout.ConversionPattern=%d [%t] (%F:%L) %-5p 
- %m%n
#
# OA metric integration appender
#
log4j.appender.oa.metric.integration.appender=org.apache.log4j.RollingFileApp
ender
log4j.appender.oa.metric.integration.appender.File=../${log.file.path}/oa_met
ric_integration.log
log4j.appender.oa.metric.integration.appender.MaxFileSize=1000KB
log4j.appender.oa.metric.integration.appender.MaxBackupIndex=5
log4j.appender.oa.metric.integration.appender.layout=org.apache.log4j.Pattern
Layout
log4j.appender.oa.metric.integration.appender.layout.ConversionPattern=%d 
[%t] (%F:%L) %-5p - %m%n
#
# Amazon EC2 integration appender
#
log4j.appender.amazon.ec2.integration.appender=org.apache.log4j.RollingFileAp
pender
log4j.appender.amazon.ec2.integration.appender.File=../${log.file.path}/amazo
n_ec2_integration.log
log4j.appender.amazon.ec2.integration.appender.MaxFileSize=1000KB
log4j.appender.amazon.ec2.integration.appender.MaxBackupIndex=5
log4j.appender.amazon.ec2.integration.appender.layout=org.apache.log4j.Patter
nLayout
log4j.appender.amazon.ec2.integration.appender.layout.ConversionPattern=%d 
[ t[t] ( sF:sL) s-5p - smsn
#OA Event integration log file - this is the file where the events are 
written to.
log4j.category.operationAgentIntegrationFile=INFO, 
oa.event.integrationFile.appender
log4j.additivity.operationAgentIntegrationFile=false
```

```
log4j.appender.oa.event.integrationFile.appender=org.apache.log4j.RollingFile
Appender
log4j.appender.oa.event.integrationFile.appender.File=../${log.file.path}/HPS
iteScopeOperationsManagerIntegration.log
log4j.appender.oa.event.integrationFile.appender.encoding=UTF-8
log4j.appender.oa.event.integrationFile.appender.MaxFileSize=5000KB
log4j.appender.oa.event.integrationFile.appender.MaxBackupIndex=0
log4j.appender.oa.event.integrationFile.appender.layout=org.apache.log4j.Patt
ernLayout
#OA Event integration log file for HA mode - this is the file where the 
events are written to.
log4j.category.operationAgentIntegrationHAFile=INFO, 
oa.event.integrationFile.HA.appender
log4j.additivity.operationAgentIntegrationHAFile=false
log4j.appender.oa.event.integrationFile.HA.appender=org.apache.log4j.RollingF
ileAppender
log4j.appender.oa.event.integrationFile.HA.appender.File=../${log.file.path}/
HPSiteScopeOperationsManagerIntegration.HA.log
log4j.appender.oa.event.integrationFile.HA.appender.encoding=UTF-8
log4j.appender.oa.event.integrationFile.HA.appender.MaxFileSize=5000KB
log4j.appender.oa.event.integrationFile.HA.appender.MaxBackupIndex=0
log4j.appender.oa.event.integrationFile.HA.appender.layout=org.apache.log4j.P
atternLayout
#
# Downtime appender
#
log4j.appender.downtime.appender=org.apache.log4j.RollingFileAppender
log4j.appender.downtime.appender.File=../${log.file.path}/downtime.log
log4j.appender.downtime.appender.MaxFileSize=1000KB
log4j.appender.downtime.appender.MaxBackupIndex=5
log4j.appender.downtime.appender.layout=org.apache.log4j.PatternLayout
log4j.appender.downtime.appender.layout.ConversionPattern=%d [%t] (%F:%L) %-
5p - %m%n
#
# Skip monitor appender
#
log4j.appender.skip.monitor.appender=org.apache.log4j.RollingFileAppender
log4j.appender.skip.monitor.appender.File=../${log.file.path}/skip_monitor.lo
g
log4j.appender.skip.monitor.appender.MaxFileSize=${def.file.max.size}
log4j.appender.skip.monitor.appender.MaxBackupIndex=${def.files.backup.count}
log4j.appender.skip.monitor.appender.layout=org.apache.log4j.PatternLayout
log4j.appender.skip.monitor.appender.layout.ConversionPattern=%d [%t] %-5p -
%m%n
```

```
#
# Multi test appender
#
log4j.appender.remote_test.appender=org.apache.log4j.RollingFileAppender
log4j.appender.remote_test.appender.File=../${log.file.path}/remotes_multi_te
st.log
log4j.appender.remote_test.appender.MaxFileSize=${def.file.max.size}
log4j.appender.remote_test.appender.MaxBackupIndex=${def.files.backup.count}
log4j.appender.remote_test.appender.layout=org.apache.log4j.PatternLayout
log4j.appender.remote_test.appender.layout.ConversionPattern=%d [%t] (%F:%L) 
$-5p - $m$n#
# Primary heartbeat appender
#
log4j.appender.primary.heartbeat.appender=org.apache.log4j.RollingFileAppende
r
log4j.appender.primary.heartbeat.appender.File=../${heartbeat.log.file.path}/
primary_heartbeat.log
log4j.appender.primary.heartbeat.appender.MaxFileSize=${def.file.max.size}
log4j.appender.primary.heartbeat.appender.MaxBackupIndex=${def.files.backup.c
ount}
log4j.appender.primary.heartbeat.appender.layout=org.apache.log4j.PatternLayo
ut
log4j.appender.primary.heartbeat.appender.layout.ConversionPattern=${def.hear
tbeat.file.pattern}
#
# Failover heartbeat appender
#
log4j.appender.failover.heartbeat.appender=org.apache.log4j.RollingFileAppend
er
log4j.appender.failover.heartbeat.appender.File=../${heartbeat.log.file.path}
/failover_heartbeat.log
log4j.appender.failover.heartbeat.appender.MaxFileSize=${def.file.max.size}
log4j.appender.failover.heartbeat.appender.MaxBackupIndex=${def.files.backup.
count}
log4j.appender.failover.heartbeat.appender.layout=org.apache.log4j.PatternLay
out
log4j.appender.failover.heartbeat.appender.layout.ConversionPattern=${def.hea
rtbeat.file.pattern}
#
# Failover Manager heartbeat appender
#
log4j.appender.failover.manager.heartbeat.appender=org.apache.log4j.RollingFi
leAppender
log4j.appender.failover.manager.heartbeat.appender.File=../${heartbeat.log.fi
le.path}/heartbeat.log
```

```
log4j.appender.failover.manager.heartbeat.appender.MaxFileSize=${def.file.max
.size}
log4j.appender.failover.manager.heartbeat.appender.MaxBackupIndex=${def.files
.backup.count}
log4j.appender.failover.manager.heartbeat.appender.layout=org.apache.log4j.Pa
tternLayout
log4j.appender.failover.manager.heartbeat.appender.layout.ConversionPattern=$
{def.heartbeat.file.pattern}
#
# Authentication appender
#
log4j.appender.authentication.appender=org.apache.log4j.RollingFileAppender
log4j.appender.authentication.appender.File=../${log.file.path}/authenticatio
n.log
log4j.appender.authentication.appender.MaxFileSize=${def.file.max.size}
log4j.appender.authentication.appender.MaxBackupIndex=${def.files.backup.coun
t}
log4j.appender.authentication.appender.layout=org.apache.log4j.PatternLayout
log4j.appender.authentication.appender.layout.ConversionPattern=%d [%t] %-5p 
- %m%n
```
# <span id="page-40-0"></span>**Appendix C**

HP Operations Orchestration configuration files:

- **[HP Operations Orchestration 9.05 RAS](#page-40-1)**
- **[HP Operations Orchestration 9.03 RAS](#page-42-0)**
- **[HP Operations Orchestration 9.05 Jetty](#page-43-0)**
- **[HP Operations Orchestration 9.03 Jetty](#page-49-1)**

### <span id="page-40-1"></span>**HP Operations Orchestration 9.05 RAS**

```
#######################################################################
                         HP Operations Orchestration - RAS log4j
Configuration file \########################################################################
# uncomment this if you want to see what log4j does when it reads this file.
#log4j.debug=true
log4j.rootLogger=INFO, stdout, R, cef1
#
# trim down the logging levels for org. and net. packages.
# these values can be overridden below for more specific packages.
```

```
#
log4j.logger.org=WARN, stdout, R, cef1
log4j.additivity.org=false
log4j.logger.org.acegisecurity.intercept=WARN, stdout, R, cef1
log4j.additivity.org.acegisecurity.intercept=false
log4j.logger.net=WARN, stdout, R, cef1
log4j.additivity.net=false
log4j.appender.cef1=com.hp.esp.arcsight.cef.appender.Log4jAppender
log4j.appender.cef1.deviceVendor=HP
log4j.appender.cef1.deviceProduct=CSA
log4j.appender.cef1.deviceVersion=4.5
log4j.appender.cef1.transportType=SYSLOG
log4j.appender.cef1.hostName=192.x.x.x
log4j.appender.cef1.port=515
log4j.appender.cef1.layout=org.apache.log4j.PatternLayout
log4j.appender.cef1.layout.ConversionPattern=%d [%t] (%F:%L) %-5p - %m%n
log4j.appender.cef1.useCefHeader=true
log4j.appender.cef1.eventName=OO Event
#
# Spring logging
#
log4j.category.org.springframework=WARN,stdout, cef1
log4j.additivity.org.springframework=false
log4j.category.org.mortbay=INFO,stdout, cef1
log4j.additivity.org.mortbay=false
#
# apache logging
#
log4j.logger.org.apache.commons.httpclient=WARN,stdout, cef1
log4j.additivity.org.apache.commons.httpclient=false
log4j.logger.httpclient.wire=WARN,stdout, cef1
log4j.additivity.httpclient.wire=false
#
# enable more specific logging according to the needs of the application
#
log4j.logger.com.iconclude.webservices.ras=INFO,stdout,R, cef1
log4j.additivity.com.iconclude.webservices.ras=false
#
# set up console logging
#
log4j.appender.stdout=org.apache.log4j.ConsoleAppender
log4j.appender.stdout.target=System.out
log4j.appender.stdout.layout=org.apache.log4j.PatternLayout
log4j.appender.stdout.layout.ConversionPattern=%5p [%t] (%d{HH:mm:ss,SSS}) %c 
- %m%n
```

```
#
# set up file logging
#
log4j.appender.R=org.apache.log4j.RollingFileAppender
log4j.appender.R.File=${log.dir}/iConcludeJRAS.log
log4j.appender.R.MaxFileSize=1000KB
log4j.appender.R.MaxBackupIndex=10
log4j.appender.R.layout=org.apache.log4j.PatternLayout
log4j.appender.R.layout.ConversionPattern=%5p [%t] (%d{HH:mm:ss,SSS}) %c -
%m%n
```
### <span id="page-42-0"></span>**HP Operations Orchestration 9.03 RAS**

```
#######################################################################
# HP Operations Orchestration - RAS log4j Configuration file 
#
#######################################################################
# uncomment this if you want to see what log4j does when it reads this file.
#log4j.debug=true
log4j.rootLogger=INFO, stdout, R, cef1
#set the CEF log4j appender ...
log4j.appender.cef1=com.hp.esp.arcsight.cef.appender.Log4jAppender
log4j.appender.cef1.deviceVendor=HP
log4j.appender.cef1.deviceProduct=CSA
log4j.appender.cef1.deviceVersion=4.5
log4j.appender.cef1.transportType=SYSLOG
log4j.appender.cef1.hostName=192.x.x.x
log4j.appender.cef1.port=515
log4j.appender.cef1.layout=org.apache.log4j.PatternLayout
log4j.appender.cef1.layout.ConversionPattern=%5p [%t] (%d{HH:mm:ss,SSS}) %c -
%m%n
log4j.appender.cef1.useCefHeader=true
log4j.appender.cef1.eventName=OORASEvent
#
# trim down the logging levels for org. and net. packages.
# these values can be overridden below for more specific packages.
#
log4j.logger.org=WARN, stdout, R, cef1
log4j.additivity.org=false
log4j.logger.org.acegisecurity.intercept=WARN, stdout, R, cef1
log4j.additivity.org.acegisecurity.intercept=false
log4j.logger.net=WARN, stdout, R, cef1
log4j.additivity.net=false
```

```
#
# Spring logging
#
log4j.category.org.springframework=WARN,stdout
log4j.additivity.org.springframework=false
log4j.category.org.mortbay=INFO,stdout
log4j.additivity.org.mortbay=false
#
# apache logging
#
log4j.logger.org.apache.commons.httpclient=WARN,stdout, cef1
log4j.additivity.org.apache.commons.httpclient=false
log4j.logger.httpclient.wire=WARN,stdout, cef1
log4j.additivity.httpclient.wire=false
#
# enable more specific logging according to the needs of the application
#
log4j.logger.com.iconclude.webservices.ras=INFO,stdout,R, cef1
log4j.additivity.com.iconclude.webservices.ras=false
#
# set up console logging
#
log4j.appender.stdout=org.apache.log4j.ConsoleAppender
log4j.appender.stdout.target=System.out
log4j.appender.stdout.layout=org.apache.log4j.PatternLayout
log4j.appender.stdout.layout.ConversionPattern=%5p [%t] (%d{HH:mm:ss,SSS}) %c 
- %m%n
#
# set up file logging
#
log4j.appender.R=org.apache.log4j.RollingFileAppender
log4j.appender.R.File=${log.dir}/iConcludeJRAS.log
log4j.appender.R.MaxFileSize=1000KB
log4j.appender.R.MaxBackupIndex=10
log4j.appender.R.layout=org.apache.log4j.PatternLayout
log4j.appender.R.layout.ConversionPattern=%5p [%t] (%d{HH:mm:ss,SSS}) %c -
%m%n
```
### <span id="page-44-0"></span>**HP Operations Orchestration 9.05 Jetty**

```
#######################################################################
# HP Operations Orchestration - Jetty log4j 
Configuration file \######################################################################### 
uncomment this if you want to see what log4j does when it reads this file.
#log4j.debug=true
log4j.rootLogger=INFO, iconclude, cef1
#
# trim down the logging levels for org. and net. packages.
# these values can be overridden below for more specific packages.
#
log4j.logger.org=WARN, iconclude, cef1
log4j.additivity.org=false
log4j.logger.org.acegisecurity.intercept=WARN, iconclude
log4j.additivity.org.acegisecurity.intercept=false
log4j.logger.org.acegisecurity.providers.dao.ldap=ERROR,iconclude
log4j.additivity.org.acegisecurity.providers.dao.ldap=false
log4j.logger.net=WARN, iconclude, cef1
log4j.additivity.net=false
log4j.appender.cef1=com.hp.esp.arcsight.cef.appender.Log4jAppender
log4j.appender.cef1.deviceVendor=HP
log4j.appender.cef1.deviceProduct=CSA
log4j.appender.cef1.deviceVersion=4.5
log4j.appender.cef1.transportType=SYSLOG
log4j.appender.cef1.hostName=192.x.x.x
log4j.appender.cef1.port=515
log4j.appender.cef1.layout=org.apache.log4j.PatternLayout
log4j.appender.cef1.layout.ConversionPattern=%d [%t] (%F:%L) %-5p - %m%n
log4j.appender.cef1.useCefHeader=true
log4j.appender.cef1.eventName=OO Event
#
# Hibernate logging
#
log4j.category.org.hibernate=OFF,iconclude
log4j.additivity.org.hibernate=false
log4j.category.com.mchange.v2.c3p0.SQLWarnings=WARN,iconclude
log4j.additivity.com.mchange.v2.c3p0.SQLWarnings=false
# enable DEBUG here to see the SQL statements
#log4j.category.org.hibernate.SQL=DEBUG,iconclude
#log4j.additivity.org.hibernate.SQL=false
# enable DEBUG here to see collection initalization and caching
```

```
#log4j.category.org.hibernate.event.def=DEBUG,iconclude
#log4j.additivity.org.hibernate.event.def=false
#
# C3P0 logging
#
log4j.category.com.mchange=INFO,iconclude
log4j.additivity.com.mchange=false
#
# Spring logging
#
log4j.category.org.springframework=WARN,iconclude
log4j.additivity.org.springframework=false
log4j.category.org.mortbay=INFO,iconclude
log4j.additivity.org.mortbay=false
#
# apache logging
#
log4j.logger.org.apache.commons.httpclient=WARN,iconclude, cef1
log4j.additivity.org.apache.commons.httpclient=false
log4j.logger.httpclient.wire=WARN,iconclude, cef1
log4j.additivity.httpclient.wire=false
#
# audit trail logging
# audits are sent to the INFO level
#
log4j.logger.com.iconclude.dharma.commons.repo.RepositoryLoggingAuditor=INFO,
audit
log4j.additivity.com.iconclude.dharma.commons.repo.RepositoryLoggingAuditor=f
alse
log4j.appender.audit=org.apache.log4j.RollingFileAppender
log4j.appender.audit.File=${iconclude.home}/Central/logs/audit.log
log4j.appender.audit.MaxFileSize=10000KB
log4j.appender.audit.MaxBackupIndex=1
log4j.appender.audit.layout=org.apache.log4j.PatternLayout
log4j.appender.audit.layout.ConversionPattern=%d{ISO8601} - %m%n
#
# headless logging
# audits are sent to the INFO level
#
log4j.logger.com.iconclude.dharma.services.execution.HeadlessServiceBase=INFO
,iconclude,headless
log4j.additivity.com.iconclude.dharma.services.execution.HeadlessServiceBase=
false
log4j.appender.headless=org.apache.log4j.RollingFileAppender
log4j.appender.headless.File=${iconclude.home}/Central/logs/headless.log
```
log4j.appender.headless.MaxFileSize=10000KB log4j.appender.headless.MaxBackupIndex=1 log4j.appender.headless.layout=org.apache.log4j.PatternLayout log4j.appender.headless.layout.ConversionPattern=%5p (%d{HH:mm:ss,SSS}) - %m%n # # enable more specific logging according to the needs of the application # log4j.logger.com.iconclude.dharma.model.operations.ModelObjectValidationCache =WARN,iconclude log4j.additivity.com.iconclude.dharma.model.operations.ModelObjectValidationC ache=false log4j.logger.com.iconclude.dharma.reports.dao=INFO,iconclude log4j.additivity.com.iconclude.dharma.reports.dao=false log4j.logger.com.iconclude.dharma.reports.LogAggregationParameters=WARN,iconc lude log4j.additivity.com.iconclude.dharma.reports.LogAggregationParameters=false log4j.logger.com.iconclude.dharma.tapestry=WARN,iconclude log4j.additivity.com.iconclude.dharma.tapestry=false log4j.logger.com.iconclude.dharma.tapestry.components.ReportsBrowser=INFO,ico nclude log4j.additivity.com.iconclude.dharma.tapestry.components.ReportsBrowser=fals e #log4j.logger.com.iconclude.dharma.tapestry.components.GuidedRepairPage=WARN, iconclude #log4j.additivity.com.iconclude.dharma.tapestry.components.GuidedRepairPage=f alse log4j.logger.com.iconclude.dharma.model.execution=INFO,iconclude, cef1 log4j.additivity.com.iconclude.dharma.model.execution=false log4j.logger.com.iconclude.dharma.services=INFO,iconclude, cef1 log4j.additivity.com.iconclude.dharma.services=false log4j.logger.com.iconclude.dharma.services.execution=INFO,iconclude, cef1 log4j.additivity.com.iconclude.dharma.services.execution=false log4j.logger.com.iconclude.dharma.model.library=INFO,iconclude log4j.additivity.com.iconclude.dharma.model.library=false log4j.category.com.iconclude.dharma.model.library.hibernate=INFO,iconclude, cef1 log4j.additivity.com.iconclude.dharma.model.library.hibernate=false log4j.category.com.iconclude.dharma.model.library.hibernate.QueuedHibernatePe rsistence=INFO,iconclude log4j.additivity.com.iconclude.dharma.model.library.hibernate.QueuedHibernate Persistence=false log4j.category.com.iconclude.dharma.model.library.hibernate.HibernateIntercep tor=WARN,iconclude log4j.additivity.com.iconclude.dharma.model.library.hibernate.HibernateInterc eptor=false log4j.logger.com.iconclude.dharma.tapestry=WARN,iconclude log4j.additivity.com.iconclude.dharma.tapestry=false

log4j.logger.com.iconclude.dharma.tapestry.RCVisit=INFO,iconclude log4j.additivity.com.iconclude.dharma.tapestry.RCVisit=false log4j.logger.com.iconclude.dharma.tapestry.RCRunEngineHelper=INFO,iconclude log4j.additivity.com.iconclude.dharma.tapestry.RCRunEngineHelper=false log4j.logger.com.iconclude.dharma.model.library.search=INFO,iconclude log4j.additivity.com.iconclude.dharma.model.library.search=false log4j.logger.com.iconclude.dharma.app.SearchPanel=INFO,iconclude log4j.additivity.com.iconclude.dharma.app.SearchPanel=false log4j.logger.com.iconclude.dharma.services.discovery.RASRegistry=WARN,iconclu de log4j.additivity.com.iconclude.dharma.services.discovery.RASRegistry=false log4j.logger.com.iconclude.dharma.app.debugging=INFO,iconclude log4j.additivity.com.iconclude.dharma.app.debugging=false log4j.logger.com.iconclude.dharma.runengine.impl=WARN,iconclude, cef1 log4j.additivity.com.iconclude.dharma.runengine.impl=false log4j.logger.com.iconclude.dharma.runengine.registry=INFO,iconclude, cef1 log4j.additivity.com.iconclude.dharma.runengine.registry=false log4j.logger.com.iconclude.dharma.commons.concurrent=INFO,iconclude log4j.additivity.com.iconclude.dharma.commons.concurrent=false log4j.logger.com.iconclude.dharma.model.execution.persistence=WARN,iconclude log4j.additivity.com.iconclude.dharma.model.execution.persistence=false log4j.logger.com.iconclude.dharma.commons.util.hibernate.OraDatasourceConnect ionProvider=INFO,iconclude log4j.additivity.com.iconclude.dharma.commons.util.hibernate.OraDatasourceCon nectionProvider=false log4j.logger.com.iconclude.dharma.model.security.RCUserRepository=INFO,iconcl ude log4j.additivity.com.iconclude.dharma.model.security.RCUserRepository=false log4j.logger.com.iconclude.dharma.scheduler=INFO,iconclude log4j.additivity.com.iconclude.dharma.scheduler=false log4j.logger.oracle.jdbc=ERROR,iconclude, cef1 log4j.additivity.oracle.jdbc=false log4j.logger.oracle.ons=WARN,iconclude log4j.additivity.oracle.ons=false

```
log4j.logger.SCRIPTLET=DEBUG,iconclude
log4j.additivity.SCRIPTLET=false
# log4j.category.EXECUTION_LOGGER=INFO,iconclude
# log4j.additivity.EXECUTION_LOGGER=false
# log4j.category.MODEL_LOGGER=INFO,iconclude
# log4j.additivity.MODEL_LOGGER=false
# log4j.category.BASIC LOGGER=INFO, iconclude
# log4j.additivity.BASIC_LOGGER=false
#
# set up console logging
#
log4j.appender.iconclude=org.apache.log4j.ConsoleAppender
log4j.appender.iconclude.encoding=UTF-8
```

```
log4j.appender.iconclude.target=System.out
log4j.appender.iconclude.layout=org.apache.log4j.PatternLayout
# Pattern to output the caller's file name and line number (anything %F or %L 
is very expensive!).
# More patterns down below.
#log4j.appender.iconclude.layout.ConversionPattern=%-5p [%t] (%F:%L) %m%n
#log4j.appender.iconclude.layout.ConversionPattern=%5p [%t] (%F:%L) - %m%n
# pattern to output the category (last two elements of the classname). 
#log4j.appender.iconclude.layout.ConversionPattern=%5p [%t] (%d{HH:mm:ss}) 
\c{2} - \text{km}\n
# pattern to output the category with full package name.
log4j.appender.iconclude.layout.ConversionPattern=%5p [%t] (%d{HH:mm:ss,SSS}) 
\texttt{\%c - \$m\n}
#
# If you want a rolling file appender, this is the syntax...
#
#log4j.appender.iconclude=org.apache.log4j.RollingFileAppender
#log4j.appender.iconclude.File=logs/iConclude.log
#log4j.appender.iconclude.MaxFileSize=1000KB
#log4j.appender.iconclude.MaxBackupIndex=10
#log4j.appender.iconclude.layout=org.apache.log4j.PatternLayout
#log4j.appender.iconclude.layout.ConversionPattern=%p %t %c - %m%n
#log4j.appender.iconclude.layout.ConversionPattern=%5p [%t] 
(\text{ad} \{HH:mm:ss,SSS\}) & - \text{cm}?n
#############################################################################
############
#
# Uncomment line below to enable LWSSO logging per:
# http://wiki.mercury.com/confluence/display/Arch/LW-
SSO+UI+Integration+Release+2.0
#
#############################################################################
############
#log4j.logger.com.hp.sw.bto.ast.security=DEBUG
#
# central audit
# INFO level
#
log4j.logger.com.iconclude.dharma.util.CentralAudit=INFO,central
log4j.additivity.com.iconclude.dharma.util.CentralAudit=false
log4j.appender.central=org.apache.log4j.RollingFileAppender
log4j.appender.central.File=${iconclude.home}/Central/logs/Central_audit.log
log4j.appender.central.MaxFileSize=10000KB
```
log4j.appender.central.MaxBackupIndex=1

```
log4j.appender.central.layout=org.apache.log4j.PatternLayout
log4j.appender.central.layout.ConversionPattern=%d{ISO8601} - %m%n
```
### <span id="page-49-1"></span><span id="page-49-0"></span>**HP Operations Orchestration 9.03 Jetty**

```
#######################################################################
# HP Operations Orchestration - Jetty log4j Configuration file 
#
#######################################################################
# uncomment this if you want to see what log4j does when it reads this file.
#log4j.debug=true
log4j.rootLogger=INFO, iconclude, cef1
#set the CEF log4j appender ...
log4j.appender.cef1=com.hp.esp.arcsight.cef.appender.Log4jAppender
log4j.appender.cef1.deviceVendor=HP
log4j.appender.cef1.deviceProduct=CSA
log4j.appender.cef1.deviceVersion=4.5
log4j.appender.cef1.transportType=SYSLOG
log4j.appender.cef1.hostName=192.x.x.x
log4j.appender.cef1.port=515
log4j.appender.cef1.layout=org.apache.log4j.PatternLayout
log4j.appender.cef1.layout.ConversionPattern=%5p (%d{HH:mm:ss,SSS}) - %m%n
log4j.appender.cef1.useCefHeader=true
log4j.appender.cef1.eventName=OOEvent
#
# trim down the logging levels for org. and net. packages.
# these values can be overridden below for more specific packages.
#
log4j.logger.org=WARN, iconclude
log4j.additivity.org=false
log4j.logger.org.acegisecurity.intercept=WARN, iconclude
log4j.additivity.org.acegisecurity.intercept=false
log4j.logger.org.acegisecurity.providers.dao.ldap=ERROR,iconclude
log4j.additivity.org.acegisecurity.providers.dao.ldap=false
log4j.logger.net=WARN, iconclude
log4j.additivity.net=false
#
# Hibernate logging
#
log4j.category.org.hibernate=OFF,iconclude
log4j.additivity.org.hibernate=false
log4j.category.com.mchange.v2.c3p0.SQLWarnings=WARN,iconclude
log4j.additivity.com.mchange.v2.c3p0.SQLWarnings=false
```

```
# enable DEBUG here to see the SQL statements
#log4j.category.org.hibernate.SQL=DEBUG,iconclude
#log4j.additivity.org.hibernate.SQL=false
# enable DEBUG here to see collection initalization and caching
#log4j.category.org.hibernate.event.def=DEBUG,iconclude
#log4j.additivity.org.hibernate.event.def=false
#
# C3P0 logging
#
log4j.category.com.mchange=INFO,iconclude
log4j.additivity.com.mchange=false
#
# Spring logging
#
log4j.category.org.springframework=WARN,iconclude
log4j.additivity.org.springframework=false
log4j.category.org.mortbay=INFO,iconclude
log4j.additivity.org.mortbay=false
#
# apache logging
#
log4j.logger.org.apache.commons.httpclient=WARN,iconclude
log4j.additivity.org.apache.commons.httpclient=false
log4j.logger.httpclient.wire=WARN,iconclude
log4j.additivity.httpclient.wire=false
#
# audit trail logging
# audits are sent to the INFO level
#
log4j.logger.com.iconclude.dharma.commons.repo.RepositoryLoggingAuditor=INFO,
audit
log4j.additivity.com.iconclude.dharma.commons.repo.RepositoryLoggingAuditor=f
alse
log4j.appender.audit=org.apache.log4j.RollingFileAppender
log4j.appender.audit.File=${iconclude.home}/Central/logs/audit.log
log4j.appender.audit.MaxFileSize=10000KB
log4j.appender.audit.MaxBackupIndex=1
log4j.appender.audit.layout=org.apache.log4j.PatternLayout
log4j.appender.audit.layout.ConversionPattern=%d{ISO8601} - %m%n
#
# headless logging
# audits are sent to the INFO level
#
```

```
log4j.logger.com.iconclude.dharma.services.execution.HeadlessServiceBase=INFO
,iconclude,headless
log4j.additivity.com.iconclude.dharma.services.execution.HeadlessServiceBase=
false
log4j.appender.headless=org.apache.log4j.RollingFileAppender
log4j.appender.headless.File=${iconclude.home}/Central/logs/headless.log
log4j.appender.headless.MaxFileSize=10000KB
log4j.appender.headless.MaxBackupIndex=1
log4j.appender.headless.layout=org.apache.log4j.PatternLayout
log4j.appender.headless.layout.ConversionPattern=%5p (%d{HH:mm:ss,SSS}) -
%m%n
#
# enable more specific logging according to the needs of the application
#
log4j.logger.com.iconclude.dharma.model.operations.ModelObjectValidationCache
=WARN,iconclude
log4j.additivity.com.iconclude.dharma.model.operations.ModelObjectValidationC
ache=false 
log4j.logger.com.iconclude.dharma.reports.dao=INFO,iconclude
log4j.additivity.com.iconclude.dharma.reports.dao=false
log4j.logger.com.iconclude.dharma.reports.LogAggregationParameters=WARN,iconc
lude
log4j.additivity.com.iconclude.dharma.reports.LogAggregationParameters=false
log4j.logger.com.iconclude.dharma.tapestry=WARN,iconclude
log4j.additivity.com.iconclude.dharma.tapestry=false
log4j.logger.com.iconclude.dharma.tapestry.components.ReportsBrowser=INFO,ico
nclude
log4j.additivity.com.iconclude.dharma.tapestry.components.ReportsBrowser=fals
e
#log4j.logger.com.iconclude.dharma.tapestry.components.GuidedRepairPage=WARN,
iconclude
#log4j.additivity.com.iconclude.dharma.tapestry.components.GuidedRepairPage=f
alse
log4j.logger.com.iconclude.dharma.model.execution=INFO,iconclude
log4j.additivity.com.iconclude.dharma.model.execution=false
log4j.logger.com.iconclude.dharma.services=INFO,iconclude
log4j.additivity.com.iconclude.dharma.services=false
log4j.logger.com.iconclude.dharma.services.execution=INFO,iconclude
log4j.additivity.com.iconclude.dharma.services.execution=false
log4j.logger.com.iconclude.dharma.model.library=INFO,iconclude
log4j.additivity.com.iconclude.dharma.model.library=false
log4j.category.com.iconclude.dharma.model.library.hibernate=INFO,iconclude
log4j.additivity.com.iconclude.dharma.model.library.hibernate=false
log4j.category.com.iconclude.dharma.model.library.hibernate.QueuedHibernatePe
rsistence=INFO,iconclude
log4j.additivity.com.iconclude.dharma.model.library.hibernate.QueuedHibernate
Persistence=false
```
log4j.category.com.iconclude.dharma.model.library.hibernate.HibernateIntercep tor=WARN,iconclude log4j.additivity.com.iconclude.dharma.model.library.hibernate.HibernateInterc eptor=false log4j.logger.com.iconclude.dharma.tapestry=WARN,iconclude log4j.additivity.com.iconclude.dharma.tapestry=false log4j.logger.com.iconclude.dharma.tapestry.RCVisit=INFO,iconclude log4j.additivity.com.iconclude.dharma.tapestry.RCVisit=false log4j.logger.com.iconclude.dharma.tapestry.RCRunEngineHelper=INFO,iconclude log4j.additivity.com.iconclude.dharma.tapestry.RCRunEngineHelper=false log4j.logger.com.iconclude.dharma.model.library.search=INFO,iconclude log4j.additivity.com.iconclude.dharma.model.library.search=false log4j.logger.com.iconclude.dharma.app.SearchPanel=INFO,iconclude log4j.additivity.com.iconclude.dharma.app.SearchPanel=false log4j.logger.com.iconclude.dharma.services.discovery.RASRegistry=WARN,iconclu de log4j.additivity.com.iconclude.dharma.services.discovery.RASRegistry=false log4j.logger.com.iconclude.dharma.app.debugging=INFO,iconclude log4j.additivity.com.iconclude.dharma.app.debugging=false log4j.logger.com.iconclude.dharma.runengine.impl=WARN,iconclude log4j.additivity.com.iconclude.dharma.runengine.impl=false log4j.logger.com.iconclude.dharma.runengine.registry=INFO,iconclude log4j.additivity.com.iconclude.dharma.runengine.registry=false log4j.logger.com.iconclude.dharma.commons.concurrent=INFO,iconclude log4j.additivity.com.iconclude.dharma.commons.concurrent=false log4j.logger.com.iconclude.dharma.model.execution.persistence=WARN,iconclude log4j.additivity.com.iconclude.dharma.model.execution.persistence=false log4j.logger.com.iconclude.dharma.commons.util.hibernate.OraDatasourceConnect ionProvider=INFO,iconclude log4j.additivity.com.iconclude.dharma.commons.util.hibernate.OraDatasourceCon nectionProvider=false log4j.logger.com.iconclude.dharma.model.security.RCUserRepository=INFO,iconcl ude log4j.additivity.com.iconclude.dharma.model.security.RCUserRepository=false log4j.logger.com.iconclude.dharma.scheduler=INFO,iconclude log4j.additivity.com.iconclude.dharma.scheduler=false log4j.logger.oracle.jdbc=ERROR,iconclude log4j.additivity.oracle.jdbc=false log4j.logger.oracle.ons=WARN,iconclude log4j.additivity.oracle.ons=false

```
log4j.logger.SCRIPTLET=DEBUG,iconclude
log4j.additivity.SCRIPTLET=false
# log4j.category.EXECUTION_LOGGER=INFO,iconclude
# log4j.additivity.EXECUTION_LOGGER=false
# log4j.category.MODEL_LOGGER=INFO, iconclude
# log4j.additivity.MODEL_LOGGER=false
# log4j.category.BASIC_LOGGER=INFO,iconclude
# log4j.additivity.BASIC_LOGGER=false
```

```
#
# set up console logging
#
log4j.appender.iconclude=org.apache.log4j.ConsoleAppender
log4j.appender.iconclude.encoding=UTF-8
log4j.appender.iconclude.target=System.out
log4j.appender.iconclude.layout=org.apache.log4j.PatternLayout
# Pattern to output the caller's file name and line number (anything %F or %L 
is very expensive!).
# More patterns down below.
#log4j.appender.iconclude.layout.ConversionPattern=%-5p [%t] (%F:%L) %m%n
#log4j.appender.iconclude.layout.ConversionPattern=%5p [%t] (%F:%L) - %m%n
# pattern to output the category (last two elements of the classname). 
#log4j.appender.iconclude.layout.ConversionPattern=%5p [%t] (%d{HH:mm:ss}) 
sc{2} - smsn# pattern to output the category with full package name.
log4j.appender.iconclude.layout.ConversionPattern=%5p [%t] (%d{HH:mm:ss,SSS}) 
\textdegree c - \textdegree m \textdegree n#
# If you want a rolling file appender, this is the syntax...
#
#log4j.appender.iconclude=org.apache.log4j.RollingFileAppender
#log4j.appender.iconclude.File=logs/iConclude.log
#log4j.appender.iconclude.MaxFileSize=1000KB
#log4j.appender.iconclude.MaxBackupIndex=10
#log4j.appender.iconclude.layout=org.apache.log4j.PatternLayout
#log4j.appender.iconclude.layout.ConversionPattern=%p %t %c - %m%n
#log4j.appender.iconclude.layout.ConversionPattern=%5p [%t] 
(\text{d}H\text{HH:mm:ss,SSS})) c - \text{km}m#############################################################################
############
#
# Uncomment line below to enable LWSSO logging per:
# http://wiki.mercury.com/confluence/display/Arch/LW-
SSO+UI+Integration+Release+2.0
#
#############################################################################
############
```
<span id="page-53-0"></span>#log4j.logger.com.hp.sw.bto.ast.security=DEBUG

# <span id="page-54-0"></span>**Appendix D**

HP Universal CMDB root.properties Configuration File ####################################################################### # HP - UCMDB root.properties Configuration file # ####################################################################### def.file.max.size=5000KB def.files.backup.count=10 log4j.rootCategory=WARN, error.appender, cef1 #set the CEF log4j appender ... log4j.appender.cef1=com.hp.esp.arcsight.cef.appender.Log4jAppender log4j.appender.cef1.deviceVendor=HP log4j.appender.cef1.deviceProduct=CSA log4j.appender.cef1.deviceVersion=4.5 log4j.appender.cef1.transportType=SYSLOG log4j.appender.cef1.hostName=192.x.x.x log4j.appender.cef1.port=515 log4j.appender.cef1.layout=org.apache.log4j.PatternLayout log4j.appender.cef1.layout.ConversionPattern=%d [%t] (%F:%L) %-5p - %m%n log4j.appender.cef1.useCefHeader=true log4j.appender.cef1.eventName=uCMDBEvent #enable the following line (and disable the one above) to get per-thread full trace of all logs #Warning! Extremely heavy log usage, enable only when actively debugging. #Note: Commenting out all usages of cmdb.per.thread.appender releases the file handles and allows deletion of the log files. #log4j.rootCategory=TRACE, error.appender, cmdb.per.thread.appender per.thread.appender=com.mercury.topaz.cmdb.shared.base.log.ThreadSpecificAppe nder per.thread.file=\${logs.dir}/threads/thread.log per.thread.layout=org.apache.log4j.PatternLayout per.thread.conversionpattern=%d - %m %n per.thread.footer=----CLOSED---- per.thread.restrictToCustomer=false per.thread.customerIdToRestrictTo=1 per.thread.restrictToCallerApplication=false per.thread.callerApplicationToRestrictTo=Dashboard

per.thread.prependCallerApplicationToMessage=false

per.thread.prependCallerApplicationToFilename=false

per.thread.prependCustomerIDToFilename=false

####################################### ### error.appender ## ####################################### log4j.appender.error.appender=com.mercury.topaz.cmdb.shared.base.log.BetterRo llingFileAppender log4j.appender.error.appender.File=\${logs.dir}/error.log log4j.appender.error.appender.MaxFileSize=\${def.file.max.size} log4j.appender.error.appender.MaxBackupIndex=\${def.files.backup.count} log4j.appender.error.appender.layout=org.apache.log4j.PatternLayout log4j.appender.error.appender.layout.ConversionPattern=%d [%t] (%F:%L) %-5p - %m%n log4j.appender.error.appender.Threshold=WARN ####################################### ### cmdb.per.thread.appender ## ####################################### log4j.appender.cmdb.per.thread.appender=\${per.thread.appender} log4j.appender.cmdb.per.thread.appender.File=\${per.thread.file} log4j.appender.cmdb.per.thread.appender.layout=\${per.thread.layout} log4j.appender.cmdb.per.thread.appender.layout.ConversionPattern=\${per.thread .conversionpattern} log4j.appender.cmdb.per.thread.appender.Threshold=\${per.thread.level} log4j.appender.cmdb.per.thread.appender.additionalFooter=\${per.thread.footer} log4j.appender.cmdb.per.thread.appender.restrictToCustomer=\${per.thread.restr ictToCustomer} log4j.appender.cmdb.per.thread.appender.customerIdToRestrictTo=\${per.thread.c ustomerIdToRestrictTo} log4j.appender.cmdb.per.thread.appender.restrictToCallerApplication=\${per.thr ead.restrictToCallerApplication} log4j.appender.cmdb.per.thread.appender.callerApplicationToRestrictTo=\${per.t hread.callerApplicationToRestrictTo} log4j.appender.cmdb.per.thread.appender.prependCallerApplicationToMessage=\${p er.thread.prependCallerApplicationToMessage} log4j.appender.cmdb.per.thread.appender.prependCallerApplicationToFilename=\${ per.thread.prependCallerApplicationToFilename} log4j.appender.cmdb.per.thread.appender.prependCustomerIDToFilename=\${per.thr ead.prependCustomerIDToFilename}

# <span id="page-56-0"></span>**Appendix E**

Example log4j.properties file for the idm-service.war file.

```
Log4j.properties File
log4j.rootLogger=INFO, consoleAppender, jbossAppender, tomcatAppender, cef1
log4j.appender.consoleAppender=org.apache.log4j.ConsoleAppender
log4j.appender.consoleAppender.layout=org.apache.log4j.PatternLayout
log4j.appender.consoleAppender.layout.ConversionPattern=[%t] %-5p %c %x -
%m%n
log4j.appender.jbossAppender=org.apache.log4j.RollingFileAppender
log4j.appender.jbossAppender.layout=org.apache.log4j.PatternLayout
log4j.appender.jbossAppender.layout.ConversionPattern=%d [%t] %-5p %c %x -
%m%n
log4j.appender.jbossAppender.File=${jboss.server.log.dir}/hpcloud-idm-
service.log
log4j.appender.jbossAppender.MaxFileSize=500KB
log4j.appender.jbossAppender.MaxBackupIndex=10
log4j.appender.tomcatAppender=org.apache.log4j.RollingFileAppender
log4j.appender.tomcatAppender.layout=org.apache.log4j.PatternLayout
log4j.appender.tomcatAppender.layout.ConversionPattern=%d [%t] %-5p %c %x -
%m%n
log4j.appender.tomcatAppender.File=${catalina.home}/logs/hpcloud-idm-
service.log
log4j.appender.tomcatAppender.MaxFileSize=500KB
log4j.appender.tomcatAppender.MaxBackupIndex=10
#set the CEF log4j appender ...
log4j.appender.cef1=com.hp.esp.arcsight.cef.appender.Log4jAppender
log4j.appender.cef1.deviceVendor=HP
log4j.appender.cef1.deviceProduct=CSA
log4j.appender.cef1.deviceVersion=4.5
log4j.appender.cef1.transportType=SYSLOG
log4j.appender.cef1.hostName=192.x.x.x
log4j.appender.cef1.port=515
log4j.appender.cef1.layout=org.apache.log4j.PatternLayout
log4j.appender.cef1.layout.ConversionPattern=%d [%t] (%F:%L) %-5p - %m%n
log4j.appender.cef1.useCefHeader=true
log4j.appender.cef1.eventName=IDM Event
```
# <span id="page-57-0"></span>**Appendix F**

HP MOE Configuration File

```
#######################################################################
# HP MOE - Configuration file 
#
#######################################################################
log4j.rootLogger=INFO, dailyFile, cef1
#set the CEF log4j appender ...
log4j.appender.cef1=com.hp.esp.arcsight.cef.appender.Log4jAppender
log4j.appender.cef1.deviceVendor=HP
log4j.appender.cef1.deviceProduct=CSA
log4j.appender.cef1.deviceVersion=4.5
log4j.appender.cef1.transportType=SYSLOG
log4j.appender.cef1.hostName=192.x.x.x
log4j.appender.cef1.port=515
log4j.appender.cef1.layout=org.apache.log4j.PatternLayout
log4j.appender.cef1.layout.ConversionPattern=%d [%-18t -%x] %-5p %C.%M - %m%n
log4j.appender.cef1.useCefHeader=true
log4j.appender.cef1.eventName=MOEEvent
### direct log messages to file ###
log4j.appender.dailyFile=org.apache.log4j.RollingFileAppender
log4j.appender.dailyFile.File=logs/hpio-controller.log
log4j.appender.dailyFile.MaxFileSize=50MB
log4j.appender.dailyFile.MaxBackupIndex=20
log4j.appender.dailyFile.layout=org.apache.log4j.PatternLayout
log4j.appender.dailyFile.layout.ConversionPattern=%d [%-18t -%x] %-5p %C.%M -
%m%n
### direct log messages to file ###
#log4j.appender.flow=org.apache.log4j.DailyRollingFileAppender
#log4j.appender.flow.File=logs/hpio-flow.log
#log4j.appender.flow.DatePattern='.'yyyy-MM-dd
#log4j.appender.flow.layout=org.apache.log4j.PatternLayout
#log4j.appender.flow.layout.ConversionPattern=%d [%-18t] %-5p %C.%M - %m%n
#log4j.additivity.flow=false
### audit log appender ###
#log4j.category.fileAuditLogger=auditLog
#log4j.appender.auditLog=org.apache.log4j.FileAppender
#log4j.appender.auditLog.File=logs/audit-log.log
#log4j.appender.auditLog.layout=org.apache.log4j.PatternLayout
#log4j.appender.auditLog.layout.ConversionPattern=[%d] - %m%n
#log4j.additivity.auditLog=false
```

```
### performance log appender ###
#log4j.category.filePerfLogger=perfLog
log4j.appender.performance=org.apache.log4j.FileAppender
log4j.appender.performance.File=logs/hpio-performance.log.csv
log4j.appender.performance.layout=org.apache.log4j.PatternLayout
log4j.appender.performance.layout.ConversionPattern=%d{ yyyy-MM-dd 
HH:mm:ss.SSS}, %-18t,%m%n
log4j.additivity.performance=false
### ioassist log appender ###
log4j.appender.ioassist=org.apache.log4j.FileAppender
log4j.appender.ioassist.File=logs/hpio-assist.log
log4j.appender.ioassist.layout=org.apache.log4j.PatternLayout
log4j.appender.ioassist.layout.ConversionPattern=%d{ yyyy-MM-dd HH:mm s.SSS}, 
8 - 18t, 8mnlog4j.additivity.ioassist=false 
# Set hibernate log4j config
log4j.logger.org.hibernate.SQL=ERROR, dailyFile, cef1
log4j.logger.org.hibernate=ERROR
log4j.additivity.org.hibernate.SQL=false
# Set quartz log4j config
log4j.logger.org.quartz=INFO, dailyFile, cef1
# Set spring config
log4j.logger.org.springframework=WARN, dailyFile, cef1
# Set per package options
log4j.category.com.hp.hpio.nbapi.servlet=WARN
# Set controller config
log4j.category.com.hp.hpio.controller=INFO
log4j.category.com.hp.hpio.controller.wrapper=INFO
log4j.category.com.hp.hpio.controller.manager.allocation=INFO
log4j.category.com.hp.hpio.controller.manager.resource.impl=INFO
log4j.category.com.hp.hpio.controller.policy=INFO
# Set sbapi config
log4j.category.com.hp.hpio.sbapi=INFO
# SOAP for APIs, supporting services
# Warning: When the below value is set to DEBUG, passwords in clear text may 
be logged.
# DEBUG should be used by HP support only, and then with caution.
log4j.category.org.apache.axis=WARN
# VMM
log4j.category.com.hp.mx.vmm=WARN
```
#controller performance logger log4j.category.com.hp.hpio.common.performance=INFO, performance #ioassist logger log4j.category.com.hp.hpio.ioassist=INFO, ioassist

# <span id="page-60-0"></span>**For More Information**

For more information, see the following web sites:

- ArcSight Logger: **[http://www8.hp.com/us/en/software-solutions/arcsight-logger-log](http://www8.hp.com/us/en/software-solutions/arcsight-logger-log-management/index.html)[management/](http://www8.hp.com/us/en/software-solutions/arcsight-logger-log-management/index.html)**
- HP Matrix Operating Environment: **<http://h18004.www1.hp.com/products/solutions/insightdynamics/info-library.html>**
- HP Software Product Documentation: **<https://softwaresupport.hp.com/>**
	- HP Cloud Service Automation
	- HP Operations Orchestration
	- HP SiteScope
	- HP Universal Configuration Management Database (CMDB)

**Note**: You need to sign-in or register to use this site. In some cases, access to the documentation is restricted and requires that you have an active HP support agreement ID (SAID) and an HP Passport sign-in. Select **Manuals** from the Dashboard menu to view all available documentation. Use the search and filter functions to find documentation, whitepapers, and other information sources.

To help us improve our documents, please send feedback to **[CSAdocs@hp.com](mailto:CSAdocs@hp.com?subject=Cloud%20Service%20Automation%20documentation%20)**.

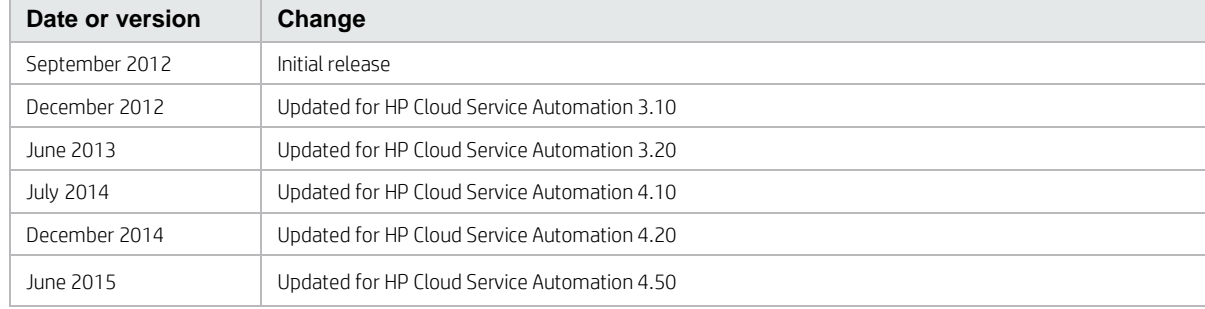

#### **Table 1. Documentation revision history**